**Computer Vision Based Surveillance System**

**BY**

**Sarwar Maruf Jebon ID: 171-15-8988 AND**

#### **Md. Rakibul Hasan ID: 181-15-10535**

This Report Presented in Partial Fulfillment of the Requirements for the Degree of Bachelor of Science in Computer Science and Engineering

Supervised By

## **Md. Tarek Habib**

Assistant Professor Department of CSE Daffodil International University

Co-Supervised By

## **Md. Jueal Mia**

Sr. Lecturer Department of CSE Daffodil International University

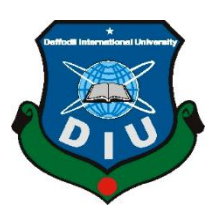

# **DAFFODIL INTERNATIONAL UNIVERSITY DHAKA, BANGLADESH JANUARY 2022**

#### **APPROVAL**

This Project titled **"Computer Vision Based Surveillance System"**, submitted by Sarwar Maruf Jebon, ID No: 171-15-8988, Md. Rakibul Hasan, ID No: 181-15-10535 to the Department of Computer Science and Engineering, Daffodil International University has been accepted as satisfactory for the partial fulfillment of the requirements for the degree of B.Sc. in Computer Science and Engineering and approved as to its style and contents. The presentation has been held on 02/01/2022.

#### **BOARD OF EXAMINERS**

**\_\_\_\_\_\_\_\_\_\_\_\_\_\_\_\_\_\_\_\_\_\_\_**

**Dr. Md. Ismail Jabiullah Professor** Department of Computer Science and Engineering Faculty of Science & Information Technology Daffodil International University

Hassain

**\_\_\_\_\_\_\_\_\_\_\_\_\_\_\_\_\_\_\_\_\_\_\_\_**

**\_\_\_\_\_\_\_\_\_\_\_\_\_\_\_\_\_\_\_\_\_\_\_\_**

**Dr. Md. Fokhray Hossain Professor** Department of Computer Science and Engineering Faculty of Science & Information Technology Daffodil International University

Raduan

**Md. Reduanul Haque Assistant Professor** Department of Computer Science and Engineering Faculty of Science & Information Technology Daffodil International University

**Internal Examiner**

**Internal Examiner**

**Chairman**

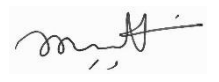

**External Examiner**

# **Dr. Mohammad Shorif Uddin Professor**

**\_\_\_\_\_\_\_\_\_\_\_\_\_\_\_\_\_\_\_\_\_\_\_\_**

Department of Computer Science and Engineering Jahangirnagar University

#### **DECLARATION**

We hereby declare that, this project has been done by us under the supervision of **Md. Tarek Habib, Assistant Professor, Department of CSE** Daffodil International University. We also declare that neither this project nor any part of this project has been submitted elsewhere for award of any degree or diploma.

**Supervised by:**

2 Habel

**Md. Tarek Habib** Assistant Professor Department of CSE Daffodil International University

**Co-Supervised by:**

**Md. Jueal Mia**  Sr. Lecturer Department of CSE Daffodil International University

**Submitted by:**

**Sarwar Maruf Jebon** ID: 171-15-8988 Department of CSE Daffodil International University

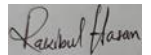

**Md. Rakibul Hasan** ID: 181-15-10535 Department of CSE Daffodil International University

©Daffodil International University iii

# **ACKNOWLEDGEMENT**

First, we express our heartiest thanks and gratefulness to almighty God for His divine blessing makes us possible to complete the final year project/internship successfully.

We really grateful and wish our profound our indebtedness to **Md. Tarek Habib**, **Assistant Professor**, Department of CSE Daffodil International University, Dhaka. Deep Knowledge & keen interest of our supervisor in the field of "*Artificial Intelligence, Image Processing and web application development*" to carry out this project. His endless patience, scholarly guidance, continual encouragement, constant and energetic supervision, constructive criticism, valuable advice, reading many inferior draft and correcting them at all stage have made it possible to complete this project.

We would like to express our heartiest gratitude to Professor Dr. Touhid Bhuiyan, Professor, and Head**,** Department of CSE, for his kind help to finish our project and also to other faculty member and the staff of CSE department of Daffodil International University.

We would like to thank our entire course mate in Daffodil International University, who took part in this discuss while completing the course work.

Finally, we must acknowledge with due respect the constant support and patients of our parents.

#### **ABSTRACT**

Nowadays CCTV cameras are almost everywhere in Bangladesh and the number is increasing rapidly. This CCTV footage is still manually observed and it is too hard for a human to keep eyes on every single camera continuously which is boring and most of the time, because of human weaknesses, could be missed.

As a result, various types of incidents occur, which could have been prevented by taking necessary steps in time. During such various movements a large number of cars, shops, government, and private properties are destroyed, maybe by setting things on fire or breaking things that caused great loss to the country. Or people in danger do not get the help they need in time.

These days CCTV's and the internet are very cheap. These being used everywhere, CCTV's can be found in every corner of the road, school, college, university, and markets. But there is a lack of an efficient system to use this CCTV smartly. As a result, storage is wasted because they are recording all the time. But a smart system can be turned on recording automatically just whenever it needs to record. And regular CCTV systems do not send notifications or alarms in a proper way. So, most of the time crucial events are missed just because this footage is being checked manually. So, the main purpose of using CCTV being failed. People does not get help at right time and fail to secure their properties.

So, we developed a video surveillance system (web application) that will detect fire, hand gestures, and suspicious or unwanted human beings quickly and will inform (Email, SMS and Web notifications) the authorities about these unwanted incidents with proper evidence (photos and videos). It will be possible to save from the huge loss of life and property. And people can get the necessary help urgently.

# **TABLE OF CONTENTS**

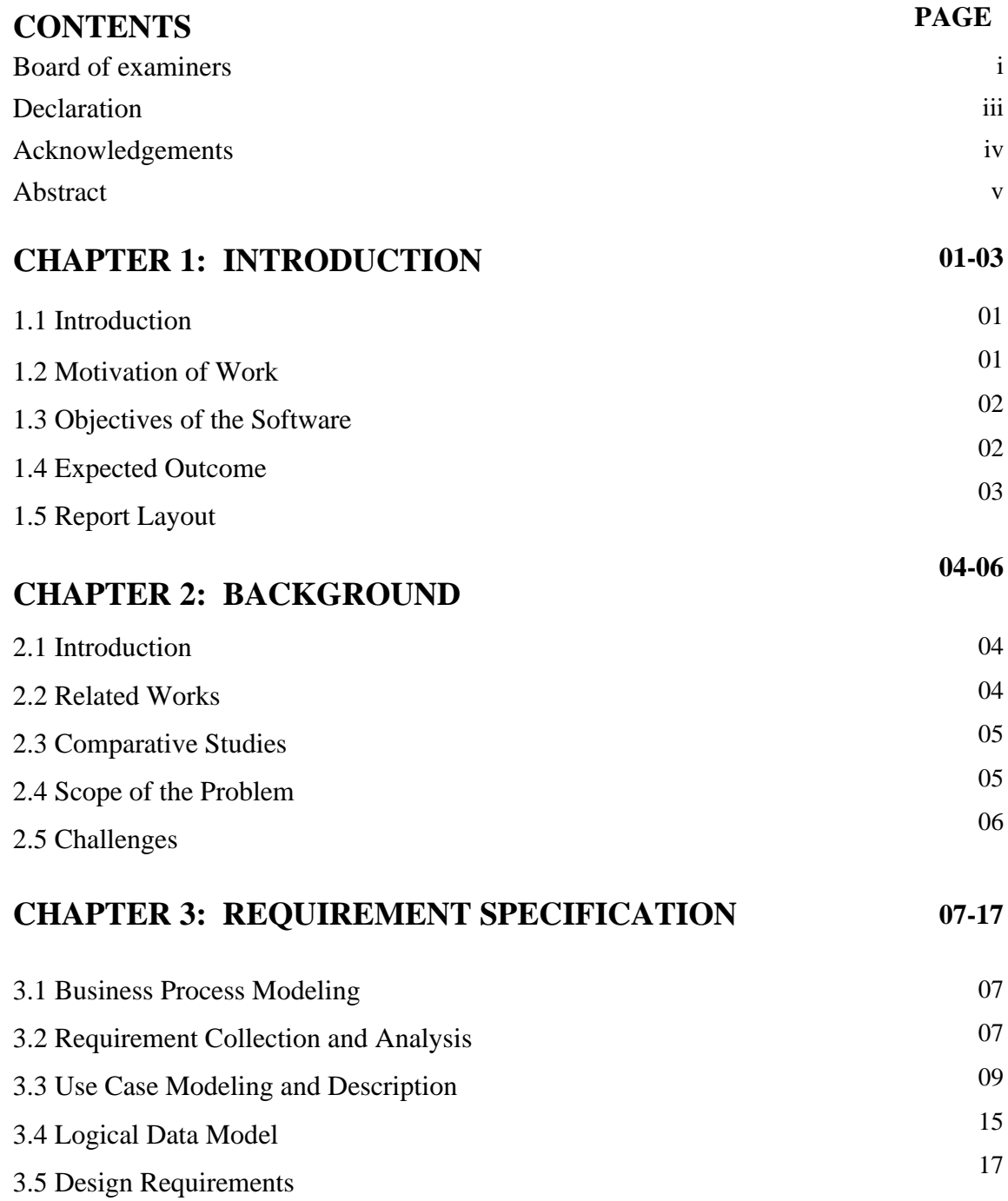

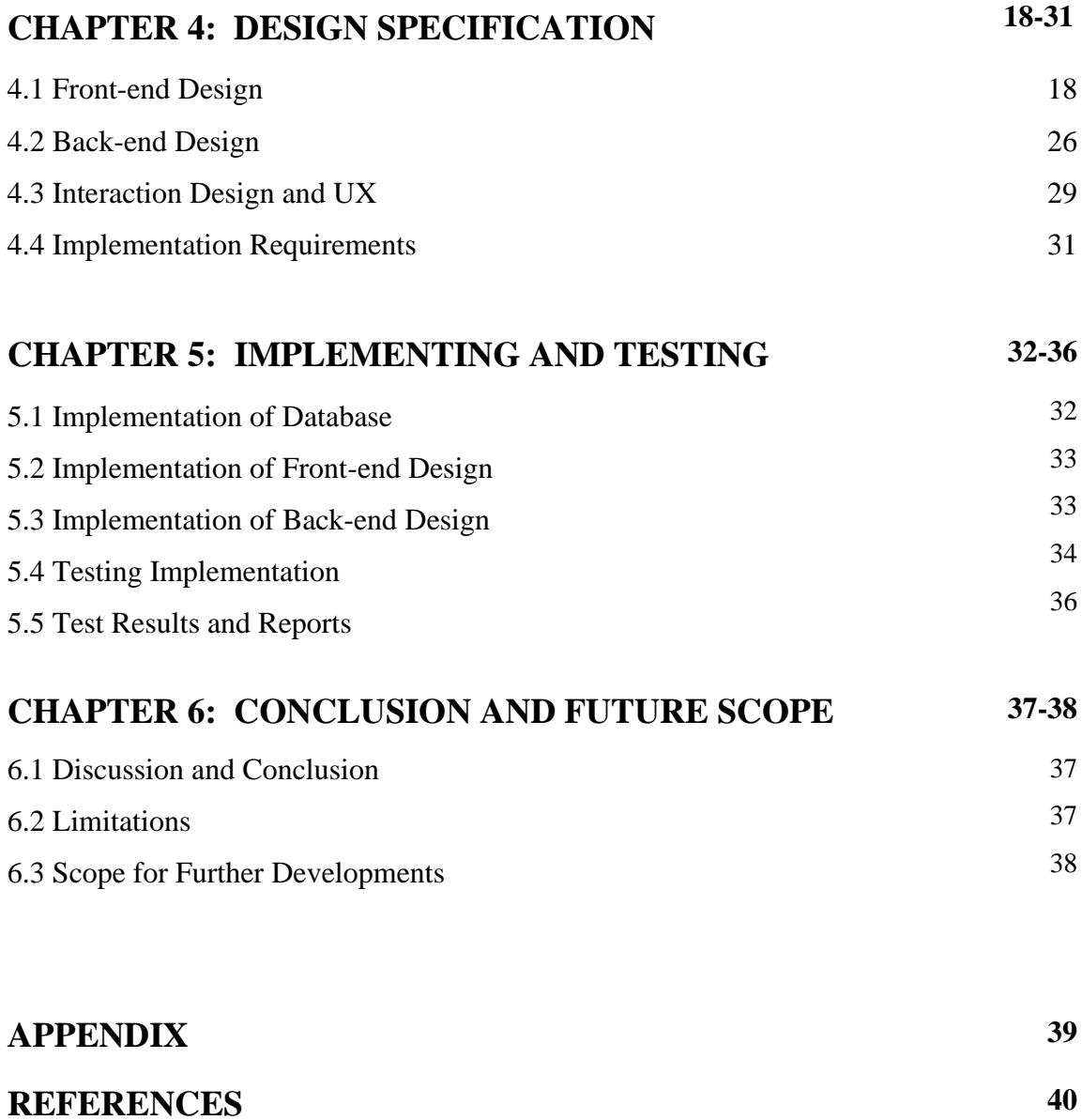

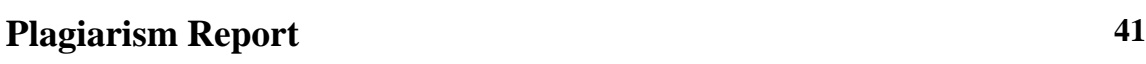

## **LIST OF FIGURES**

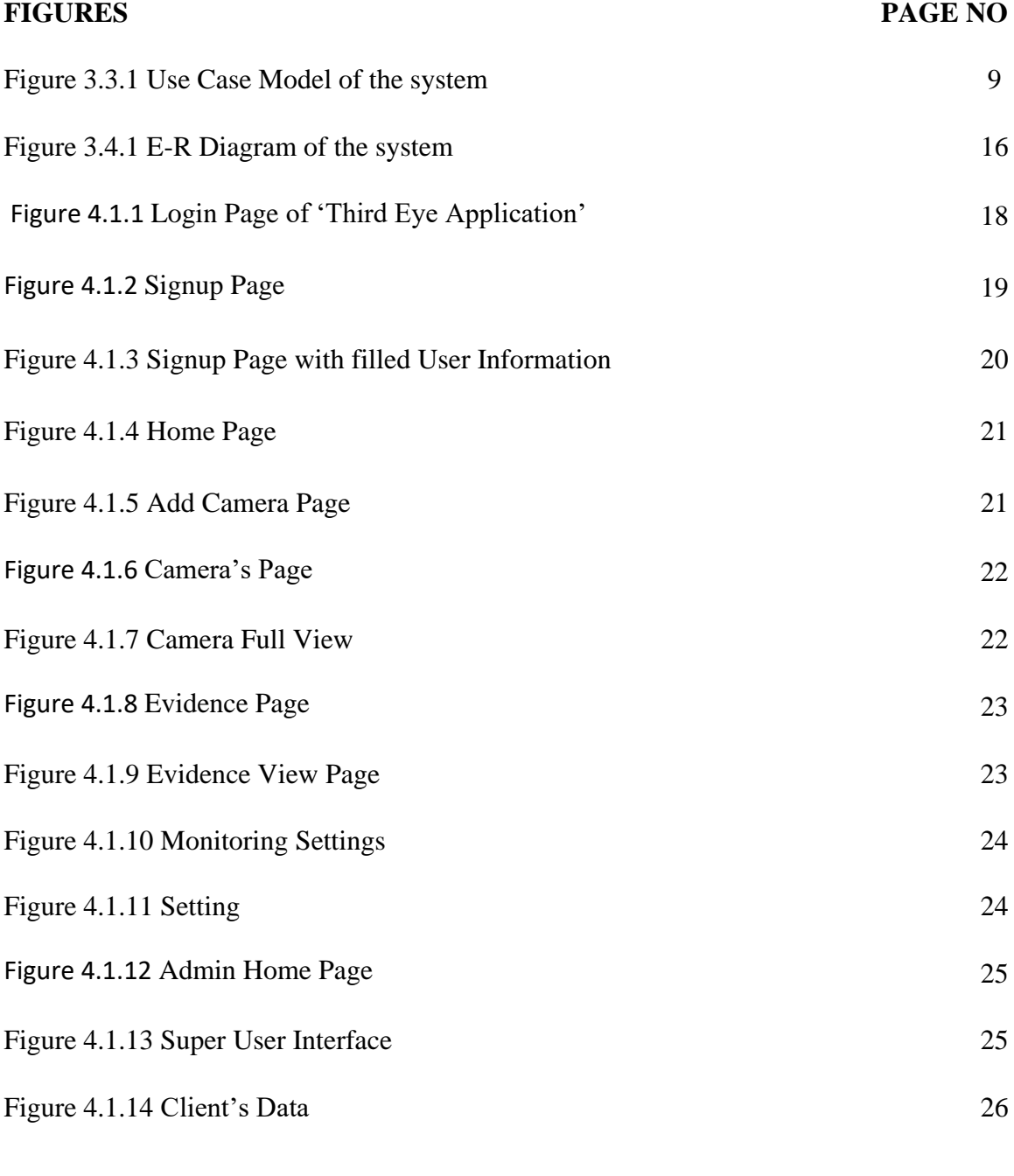

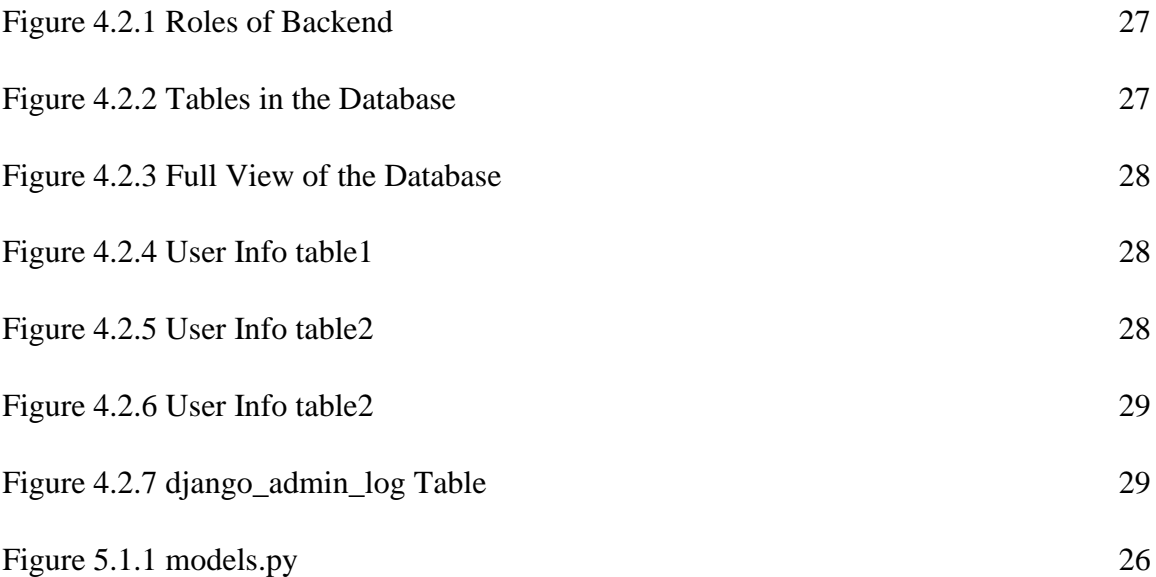

## **LIST OF TABLES**

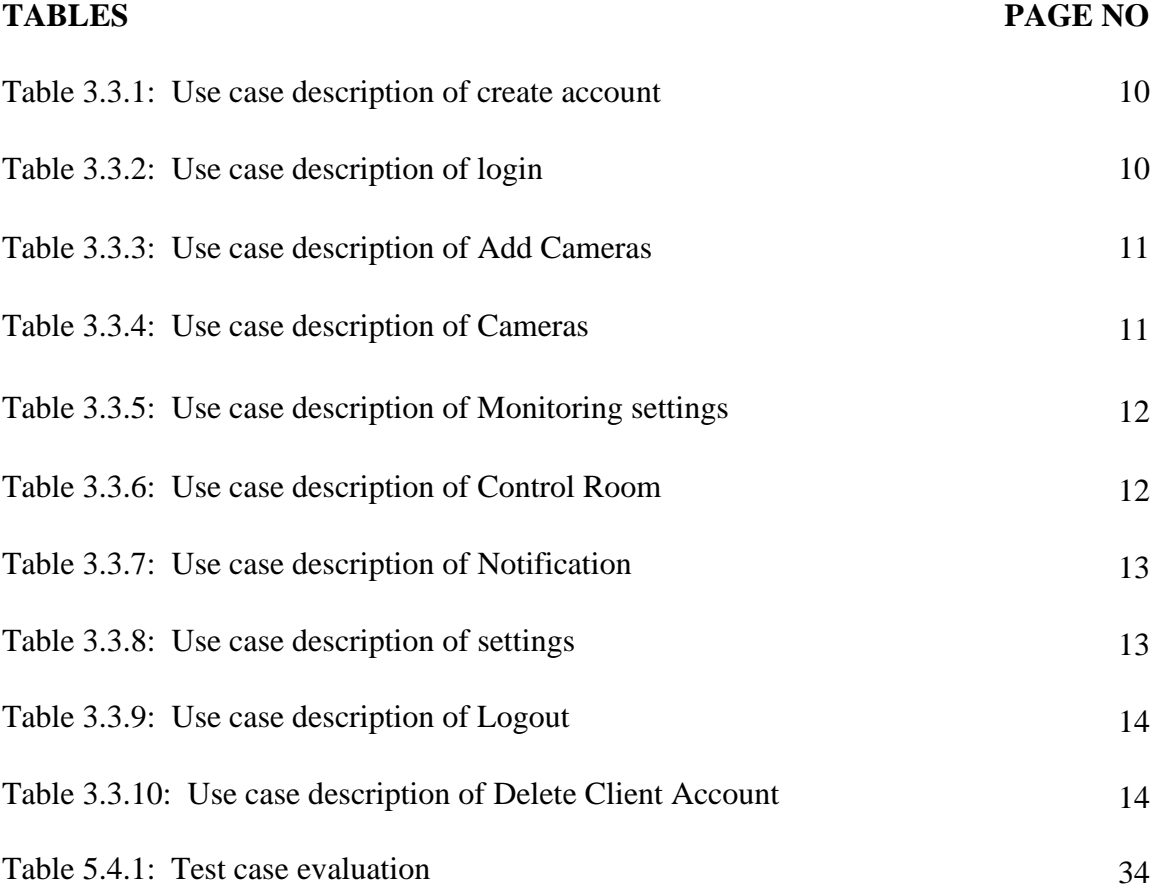

# **CHAPTER 1 INTRODUCTION**

#### **1.1 Introduction**

The widespread use of CCTV around the world began decades ago. With the continuous advancement of computer science and the increase in the processing power and accessibility of electronic devices, technologies based on artificial intelligence and machine learning have become suitable for the use of the common man. But even then, CCTV technology is still used in the old-fashioned way, especially in Bangladesh, people still manually look at CCTV monitors and observe events, many important events are missed due to human weakness. Less use of new technologies in CCTV and a lot of storage is lost due to various reasons. With that in mind, we created this web application using machine learning and artificial intelligence. Our web application solves many of the problems mentioned and provides some new benefits. For example, CCTV can be added to it and monitoring can be done in different modes on that CCTV. We initially worked on three features: it will start recording when it sees a specific object, it will send a notification for help with a specific hand gesture, and will notify the fire service immediately if it detects a fire. In all three modes, we have adopted three methods to inform the authority about the incident: email, SMS, and notifications in the web application. In response, you will receive email and web notifications with pictures and videos of that incidents.

#### **1.2 Motivation**

The continuous development of various technologies and some of the tragic events that have taken place in Bangladesh have inspired us to build this web application. Observing at the right time would have saved you from those dangers.

The technical advantages:

©Daffodil International University 1

- 1. CCTV cameras are cheap
- 2. Huge development of Machine Learning & Deep Learning
- 3. Huge development in Hardware
- 4. Storage devices are cheap
- 5. Uses of CCTV Surveillance is growing rapidly

Because of over population, managing emergency services becoming tough day by day. No smart video surveillance system that can manage emergency services in Bangladesh. After observing above situations in Bangladesh, we feel the needs to develop a video surveillance system that will detect unwanted incidents automatically and quickly inform the authorities about these unwanted incidents to provide emergency services.

### **1.3 Objectives**

The main purpose of creating this application is to make people's lives safer. Make the best use of CCTV for human safety. Making the best use of it as well as saving its storage and making it cost less. Saving people's time by telling them when to look at which CCTV footage. Sending immediate help or taking immediate action by recognizing the hand gestures of people in danger. In heavy-duty mode, ensure the safety of any important place. In such a situation, if people are not allowed to enter a very important place after a certain period of time, CCTV will immediately inform the authority if it can detect people. In this way, our application will enhance human safety and will save security costs, time, and effort.

### **1.4 Expected Outcome**

This web application will definitely help increase security. None of the things that will be taken care of will be left out. When using it, people do not have to stare at the monitor for hours on end. Events will be notified automatically by notification, phone message and email in the specified situation. This application will notify you in case of fire, need of help or presence of thief in the middle of the night. It will make life easier.

### **1.5 Report Layout**

**In chapter 1:** Here is a brief overview of the whole project. Here is a brief discussion of what the project is, why, what the purpose is and what motivated us to work on this project.

**In chapter 2:** This chapter discusses the background study that has to be done while doing this project, the development of such applications in Bangladesh and the world situation.

**In chapter 3:** In this chapter, we present the business process model and discuss the requirement collection, analysis, purpose and logical data model.

**In chapter 4:** This chapter is all about the design of the web application. We discuss frontend to Back-end and implementation requirements.

**In chapter 5:** In this chapter, we discuss how we implement the database, the frontend design, testing implemented features and Test Results.

**In chapter 6:** We talked about the limitations of this project and the scope of further developments.

# **CHAPTER 2 BACKGROUND**

#### **2.1 Introduction**

An early mechanical CCTV system was developed in June 1927 by Russian physicist Leon Theremin. Mainly asked by the Soviet of Labor and Defense, the system comprised of a manually-operated scanning-transmitting camera and remote shortwave transmitter and collector, with a determination of a hundred lines. Another one was introduced by Siemens AG at Test Stand VII in Peenemunde (Nazi Germany in 1942) for watching the dispatch of V-2 rockets. Before 1970 video surveillance systems needed to be in constant monitoring mode because there was no way to record and store information. some years later, the development of reel-to-reel media removed those limitations and enabled the recording of surveillance footage. [1] The development of digital multiplexing (during the 1990s) brought a huge change in CCTV surveillance's world. The result was that several cameras could record at once, as well as time-lapse and motion-only recording. These saved a lot of time and money, as a result, the use of CCTV had been increased rapidly. And now, in this modern era, rapid development in both hardware and software technology brought a dramatic change in the video surveillance world. Huge development in machine learning automates a lot of things in video surveillance system.

#### **2.2 Related Works**

We developed a computer vision-based web application that can be used as an automated video surveillance system. There are many software's available that can be used as a CCTV or video management system. Here we are going to inform you about five such applications that provide this kind of facility. The first one is 'Cisco Meraki'. It's a well-known brand that provides a wide range of video-related solutions for security. It offers AI-powered video analytics. It provides motion detection and motion search features. The next one is 'Rhombus'. Similar to Cisco's Meraki, it offers some features like face detection, face

recognition, and license plate recognition. Another one is 'EyeLine Video Management Software. The main feature of this software is it can monitor and record over 100 camera sources simultaneously. The next one is 'ContraCam'. It offers motion detection and license plate recognition. After that, 'Luxriot Evo' is another popular free CCTV management software that provides CCTV footage monitoring features.[2]

#### **2.3 Comparative Studies**

Most of these software's are paid and doesn't provide services like emergency help, the unauthorized person on the specific locations. These software do notify you through app notifications but do not send SMS's or email to the client with proper evidence instantly. Our developed applications notify the authority about the incidence in three ways: Email, phone SMS's and web notifications. 'ContraCam' doesn't work well with Ip cameras. But our application performs well with Ip cam. Most of the software we mentioned above is mainly developed for pc. But our application is web-based. So, this can be operated remotely.

#### **2.4 Scope of the Problem**

Our application can work on three different modes. At this moment, in emergency help mode, it can detect hand gesture (In our case, showing 10 fingers). In heavy duty mode, it can detect unauthorized person and In Fire detection mode, it can detect fire. Though this web application work perfectly with Ip cameras (also camera's those provide Ip address to access), it doesn't support wired camera. Since our application connect with cameras through internet, it's mandatory to have internet connections all the time. Another problem is low bandwidths slows down the system.

#### **2.5 Challenges**

To develop this application our first challenge was learning and implementing the computer vision related things like how to fetching footage frame from Ip cameras to analyze to identify what is happing there. We had to learn OpenCV, some machine learning algorithms, MVC architecture to develop the platform from where all the function will work and user can interact. Other challenges were building the backend that can send emails with evidence and phone SMS's immediately after detecting specific events. And we also had to learn the basic concepts of video cameras, video frames, frame rates etc. After that, we faced difficulties when select all three features at the same time to process or analyze simultaneously. To handle this, we had to learn concepts like multiprocessing, multithreading. Multiprocessing allows us to run more than one process or piece of code at the same time. So, those were the challenges.

# **CHAPTER 3 REQUIREMENT SPECIFICATION**

#### **3.1 Business Process Modeling**

Client, Admin, Authority and victim are the entities. The client can log in, add cameras, can monitor all the added camera's and can select monitoring mode by login his account. A client can only access his/her account only when the admin approves the account. On the other hand, Admin can log in, add cameras, monitoring cameras, delete cameras and also have the access to get into the admin panel or the control panel. From there the admin can do a lot of tasks. He/she can see when a client joins in the application when the admin was active on the site. He/she can add or remove clients and can approve or reject any joining request. The main task that this application does is automatically filter video footage in various modes and notify corresponding authorities immediately. Last entity is victim. In the scope of our application, sometimes people need emergency help. But he/she cannot get emergency help at the right time because of the lack of rapid commutation system. Of course, a random people do not know the police phone number where they are needing help at that moment. This application is able to detect that and will send an email, phone messages, and web notifications to the authorities. Same goes for fire and motion detection. So, another entity, Authority will all the notifications and through an account, he/she can get access to the web application and can monitor all the evidence of an incidence.

#### **3.2 Requirement Collection & Analysis**

**Client:** In our application client can be anyone. From big businessmen to grocers, from teachers to government officials anyone can get proper service from our web application. Anyone who has some CCTV cameras and want to surveilling automatically and with smart record system, only recording just whenever needed, get saves his/her storage cost. Maybe client have some sensitive place where do not want anyone to enter. Client wants

such a application that will save his time and money. Most of client do not want to monitor his/her CCTV cameras manually. They want to automated those process. And want to get notification whenever any wrong or unwanted situation things happened on there area.

**Admin:** For a CCTV surveillance admin panel, the main challenges are to detect the incidence at that time. Because of human limitations most of the time, all the important events are missed. Whenever they get that, they find that it is already too late to take action. And monitoring manually is very boring. And if we think about the financial side, the admin wants a system that will save his time and money. And want to get notified whenever he/she need to take action to avoid unwanted events. Our developed application solves those problem and provide some extra features.

**Authority:** Here authority will be the service provider peoples. This community provides service as soon as they get a notice about a specific incidence. So, they just want real information very quickly to help. Our application can solve this problem. It will send notifications very quickly with all the evidence and location where the incidence takes place.

**Victim:** Here victim can be anybody who needs emergency help or anyone who enters others' property without permission or any location where there is an unwanted fire. A victim wants quick help even if he/she does not have an emergency help number of that location. Through our application a victim does not need to know the emergency help number. On that CCTV-controlled area, they can get help just by a simple hand gesture. Our application solves the victim's problems too. At this moment, it works on three conditions: emergency help, unauthorized person on a area and fire detection to provide emergency help.

## **3.3 Use Case Modeling & Description**

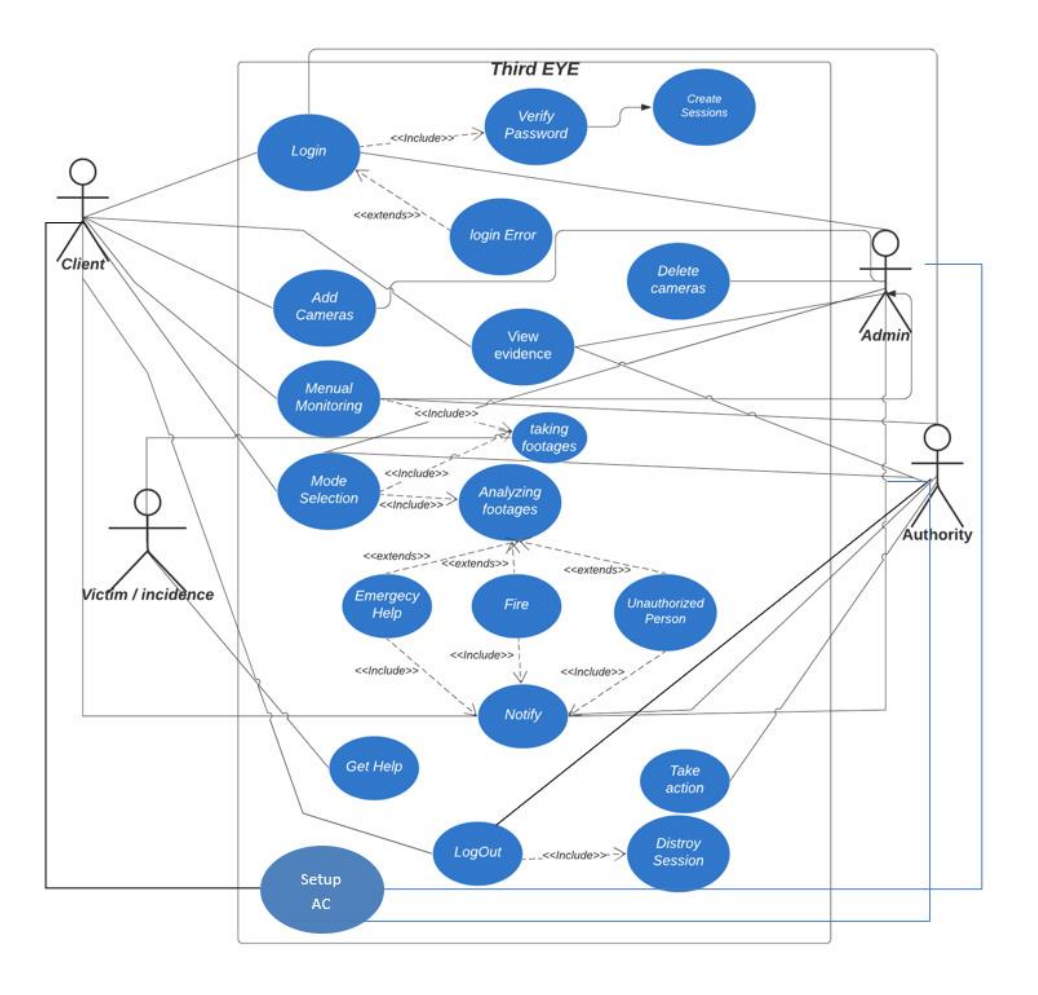

Figure 3.3.1: Use Case Model of The System

**Use Case Description:** In software and systems engineering, use case is something like a collection of actions or workflow of system's entities that show the clear interactions between an actor (role) and a system to achieve a specific goal. In this application there are four actors who plays roles in the system to achieve a specific goal. There are four kinds of actor in this application: client, victim or incidence, admin and authority. The system provides functionalities and services according to their activities and actions [Figure 3.3.1]

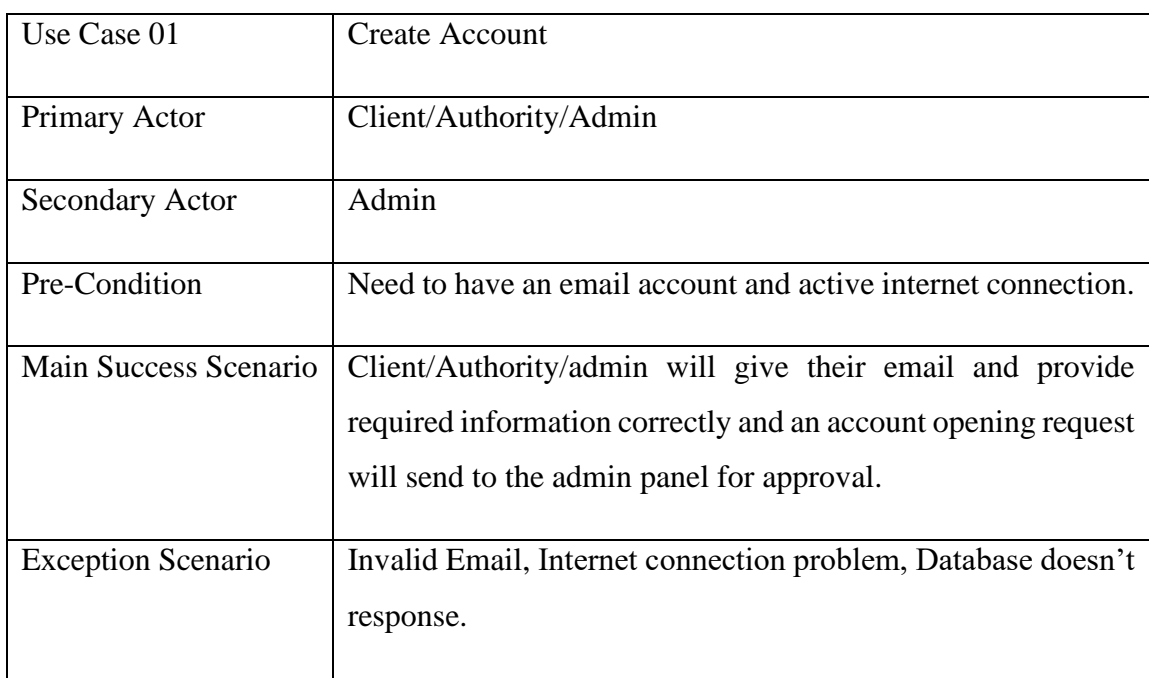

Table 3.3.1: Use case description of create account.

Table 3.3.2: Use case description of login.

| Use Case 01               | Login                                                                                             |
|---------------------------|---------------------------------------------------------------------------------------------------|
| Primary Actor             | Client/Admin/Authority                                                                            |
| <b>Secondary Actor</b>    | <b>Null</b>                                                                                       |
| Pre-Condition             | Need to have registered email account, registered user name,<br>password and internet connection. |
| Main Success Scenario     | Approved account will login and redirect to the main<br>application and presenting the homepage.  |
| <b>Exception Scenario</b> | Username or password error, not internet connection, server<br>down.                              |

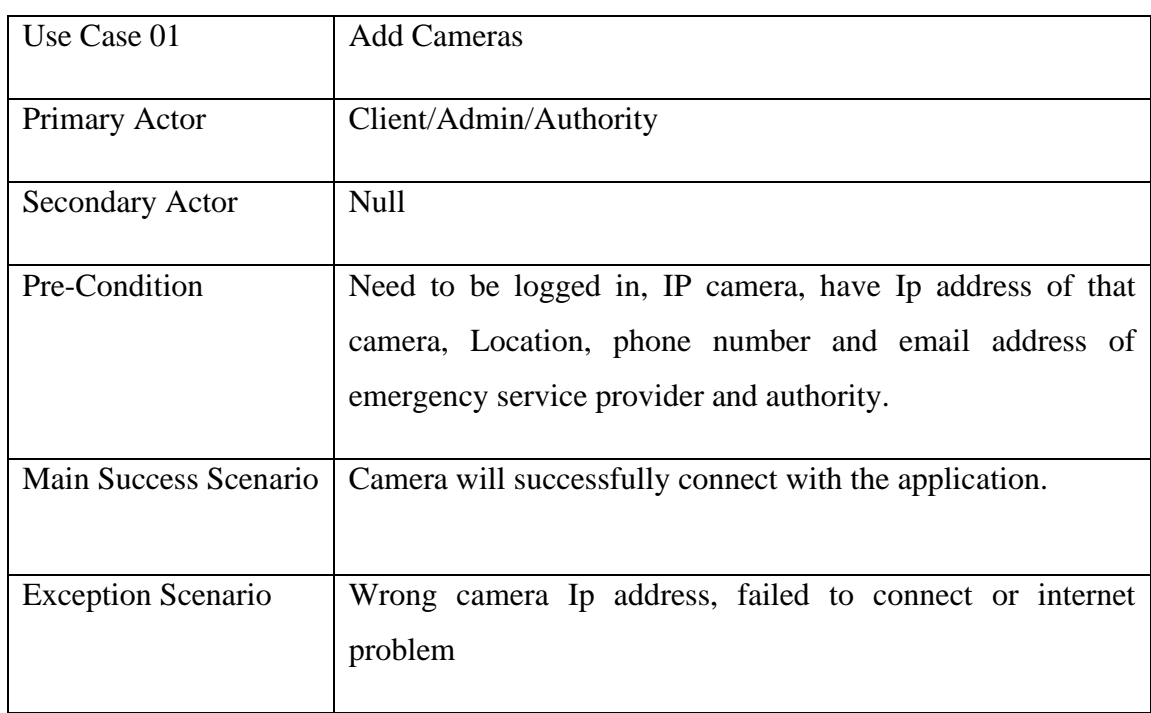

## Table 3.3.3: Use case description of Add Cameras.

### Table 3.3.4: Use case description of Cameras.

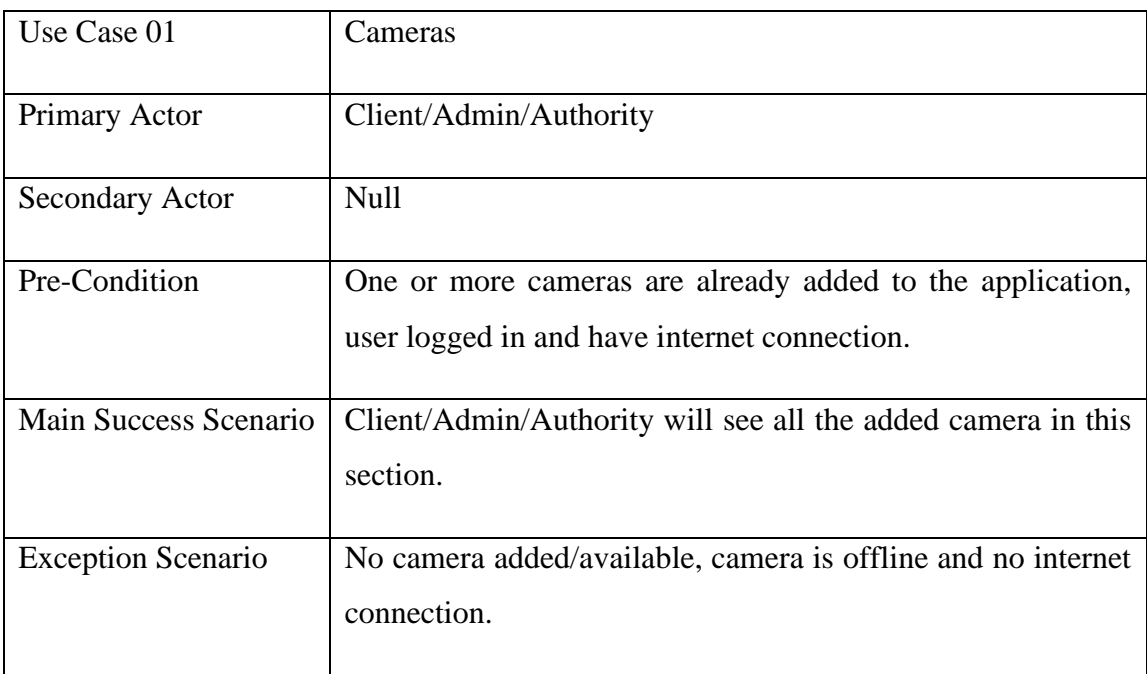

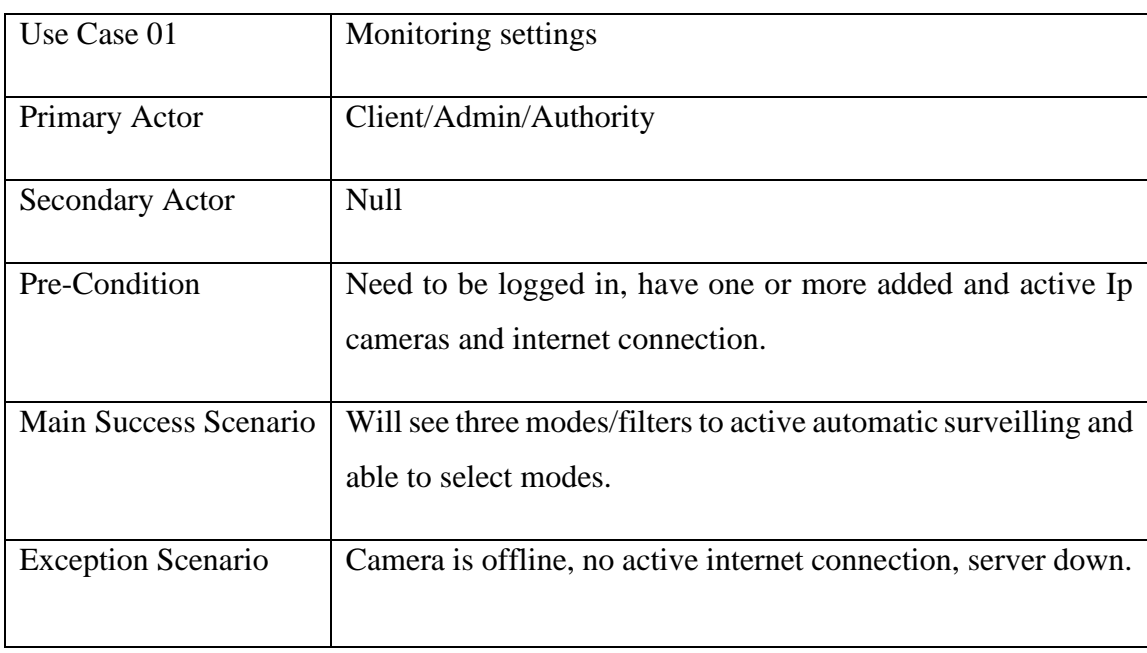

Table 3.3.5: Use case description of Monitoring settings.

Table 3.3.6: Use case description of Control Room.

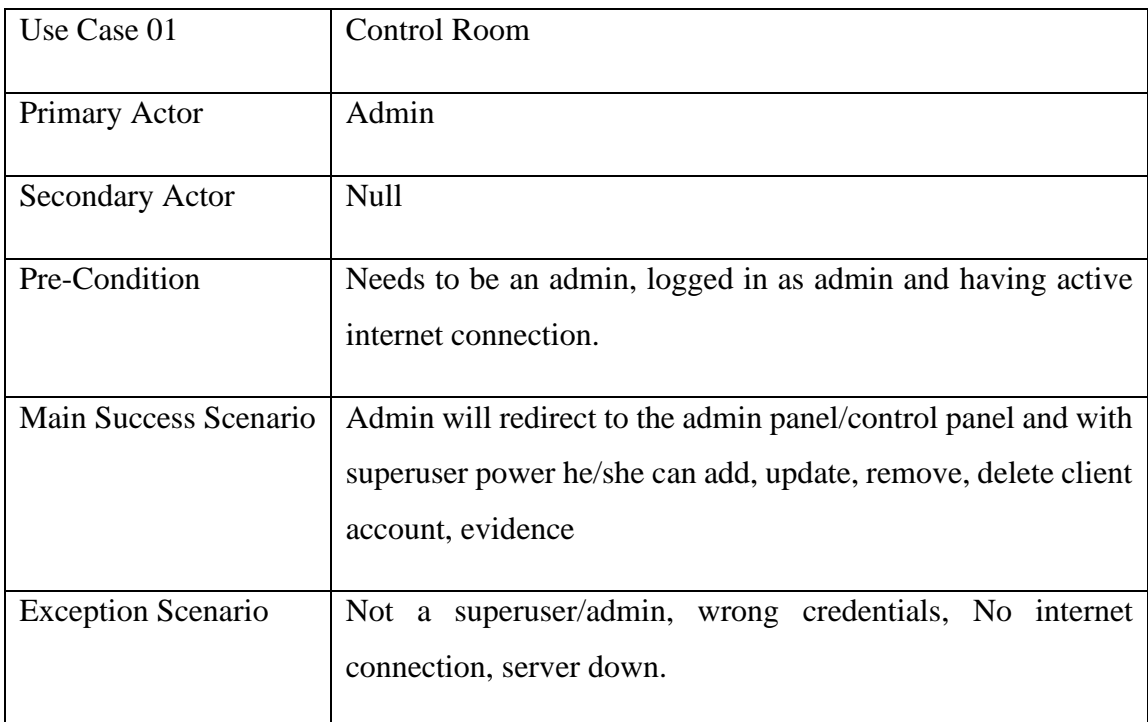

| Use Case 01               | Notification                                                                                                    |
|---------------------------|----------------------------------------------------------------------------------------------------|
| Primary Actor             | Client/Admin/Authority                                                                                                |
| <b>Secondary Actor</b>    | <b>Null</b>                                                                                                    |
| Pre-Condition             | Need to be logged in, have one or more added, active Ip<br>cameras, at least one mode is active, internet connection. |
| Main Success Scenario     | Will get email, phone message and web notifications with<br>evidence, location and times whenever incidence happen.   |
| <b>Exception Scenario</b> | No mode in active, cameras offline, no internet.                                                                      |

Table 3.3.7: Use case description of Notification.

Table 3.3.8: Use case description of settings.

| Use Case 01               | settings                                                                                                |
|---------------------------|----------------------------------------------------------------------------------------------------|
| Primary Actor             | Client/Admin/Authority                                                                                  |
| <b>Secondary Actor</b>    | <b>Null</b>                                                                                             |
| Pre-Condition             | User Logged In, internet connection                                                                     |
| Main Success Scenario     | Will redirect to the settings page where he/she can change<br>existing password providing old password. |
| <b>Exception Scenario</b> | Old password is wrong, must content 8 characters, No<br>Internet.                                       |

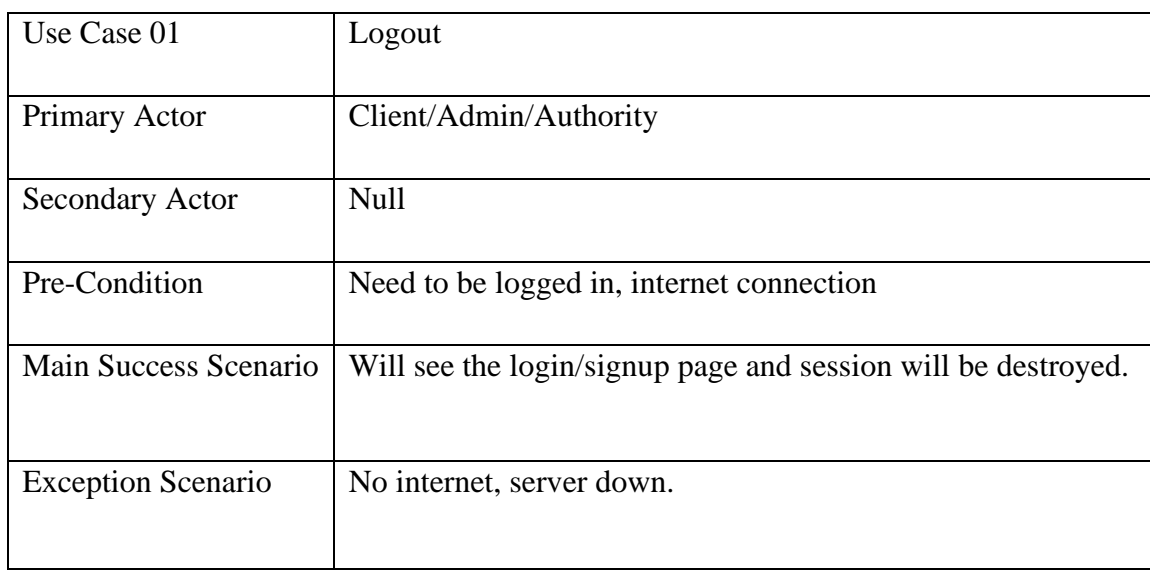

# Table 3.3.9: Use case description of Logout.

Table 3.3.10: Use case description of Delete Client Account.

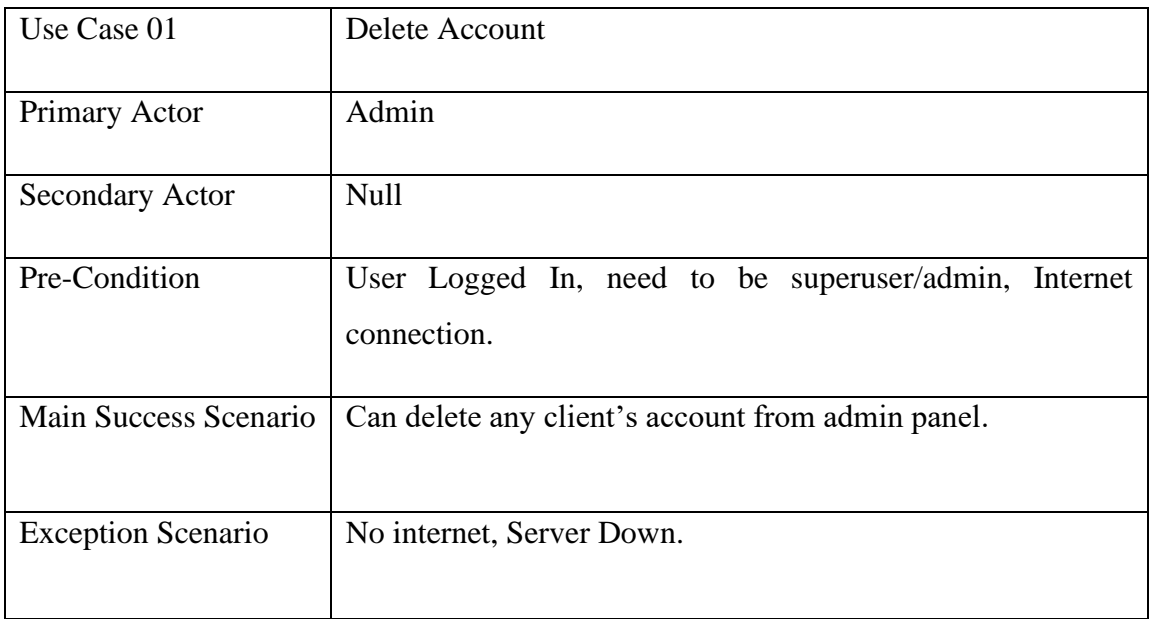

### **3.4 Logical Data Model**

A logical data model is something that describes all the data elements it has, in detail. And besides that, it presents the visual understandings of data entities, attributes, keys, and relationships among them. In another word, it (LDM) can be thought of as a blueprint that represents the meaning or overview and characteristics of data elements. A logical data model of a project describes and presents the database's data characteristics. It shows all the relationships and shows that how they behave in the project and how the application identifies them and uses them.

Some of the characteristics of a logical data model are given bellow:

- Features autonomous of particular database and data capacity structures.
- Mentioning and showing the entities and attributes to be implemented.
- Identification of the business rules and connections between those entities and attributes.
- Definitions of the essential keys, outside keys, alternate keys, and reversal entities.

The logical model is behaved like a bridge from the application designer's side to see to the database plan and the developer's specifications. This demonstration ought to be utilized to approve whether the coming about applications that are built fulfill commerce and information necessities.

Our application uses a database to store data and using those data application performs as expected. Entity Relationship Diagram (ERD) is a graphical representation of the data's definition that is stored in our database and how they are related to each other. We draw our ER Diagram following Bachman's notation. In the figure below, the ER diagram of our application is given [Figure 3.4].

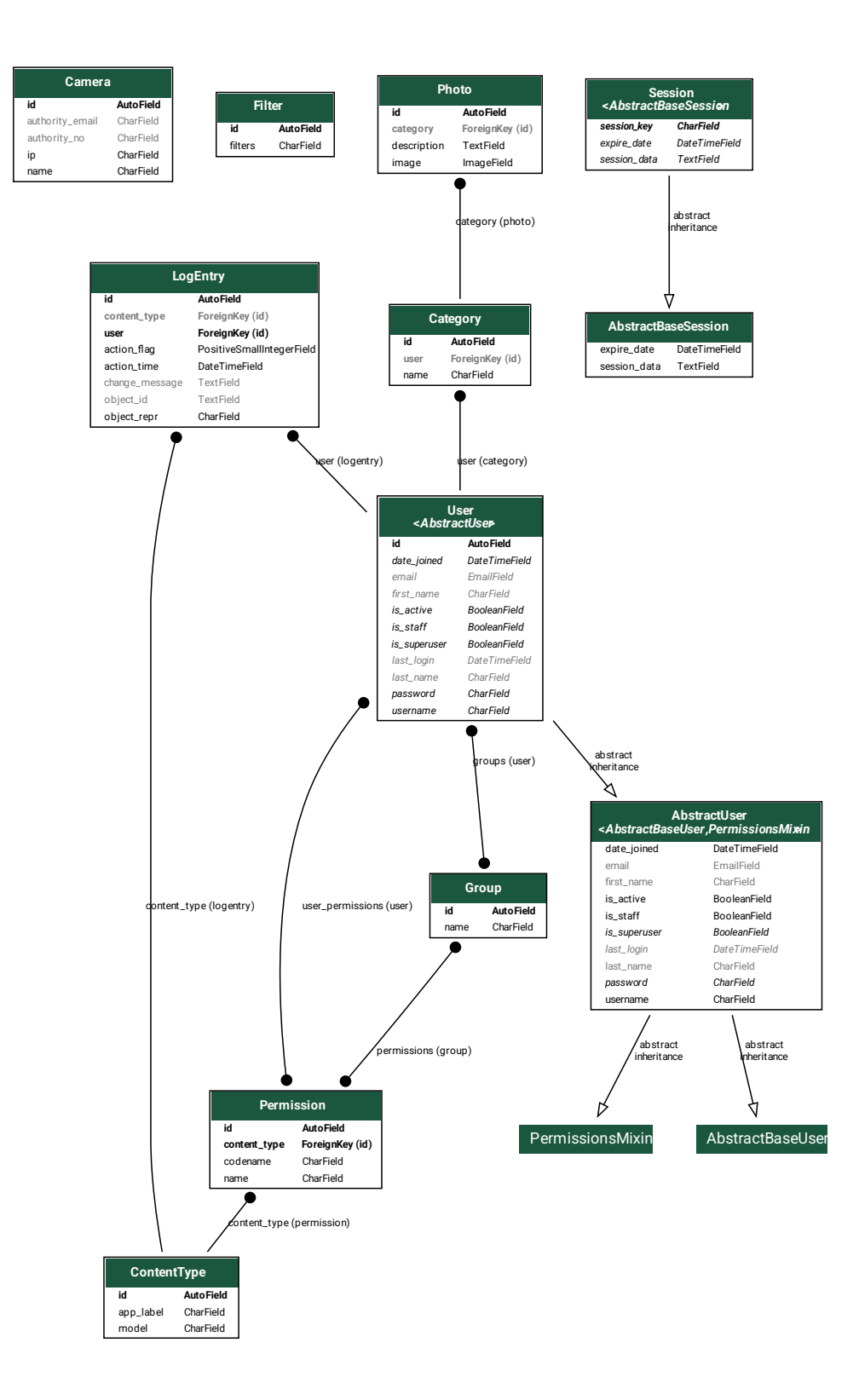

Figure 3.4.1: E-R diagram of the System

## **3.5 Design Requirements**

System design plays a crucial role in the software industry. A good designed software turns a complex idea into reality, gives user smooth user experience and works perfectly. On the other hand, without it, system becomes very complicated and sometimes its use puts people in unwanted situation. Design system make teams work smarter, not harder. We studied about system design and found some very import directions. We looked at these aspects while designing our system.

**User Friendly:** User-friendly design attracts the user most. a good design is simple, easy to use, and elegant. So, we build a simple but very intuitive user interface. The user will understand the interface at the first glance.

**Compatible to various Device:** This is the world of modern technology. You will find a huge number of different types of monitors of different sizes. Mobile phone become very popular these days because it is compact, easy to carry, and wireless. So, we design our system following "mobile-first design". Our application is responsible for a different type of display.

**Efficient:** To make it smooth and fast, we always tried to make it more litten. Here are some mentionable features:

- There are only four types of agents, who will play roles: Client, admin, authority and victim.
- Only admin can have the access of the control panel.
- Admin have the full power in this application. He/she can do a lot of operations. For example: Can delete any client, can delete any evidence, can see the clients all the data (join date, last log in, active or not)
- Client only can login if he/she have approval.
- Application can detect fire, unauthorized person and people who need emergency help.
- Client, admin and authority will get notification (Phone message, email, web notification) with evidence immediately.
- It is possible to get notification even if user is using feature phone.

# **CHAPTER 4 DESIGN SPECIFICATION**

A design specification is something like a document that provides or specifies the design requirement of a specific project. In this section, we are going to cover everything about our project's design specifications. We are going to show the client user interface, the admin interface, the admin control panel and inform you about the logical reason why we choose those.

## **4.1 Front-end Design**

The front end of a web application is that in where users directly interact with. So, we were very choosy when designing the front end. We try heart and soul to make it as simple as possible but at the same time, we're trying to make it nice looking, interactive, and very functional.

**Registration & Login page for Client/Admin/Authority:** Journey starts from here. If you have an account and the account has approval to login. Shown in figure 4.1.5.

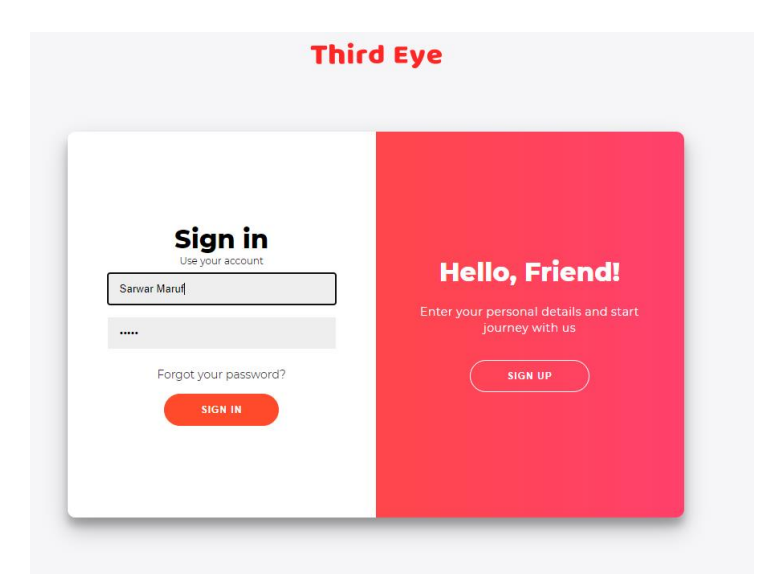

Figure 4.1.1: Login Page

This login page asks you for your user's name and password. After clicking on the login button, it sends you information to the backend for verification.

If you do not have an account, then you can apply for creating a client account from signup page. It will ask you for some basic information, for example: name, email, password.

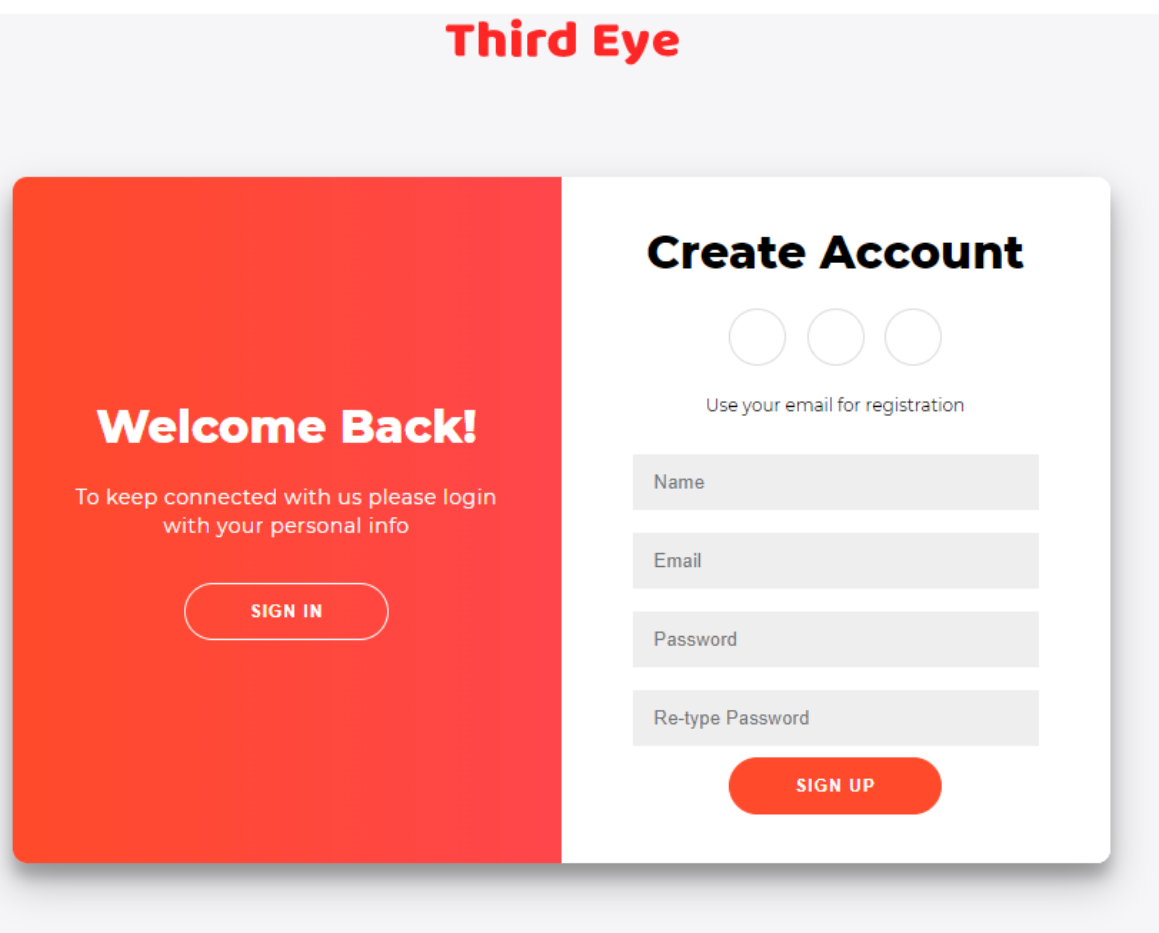

Figure 4.1.2: signup Page

After successfully filling up the form a account opening request will send to the backend to get approval. And primarily this page will validate if the email address is written in right format and check if the 'Password' and 'Re-Type Password' are same. If it doesn't match it will show you error immediately. We validate this thing using JavaScript.

Signup page with info filled shown in figure 4.1.3

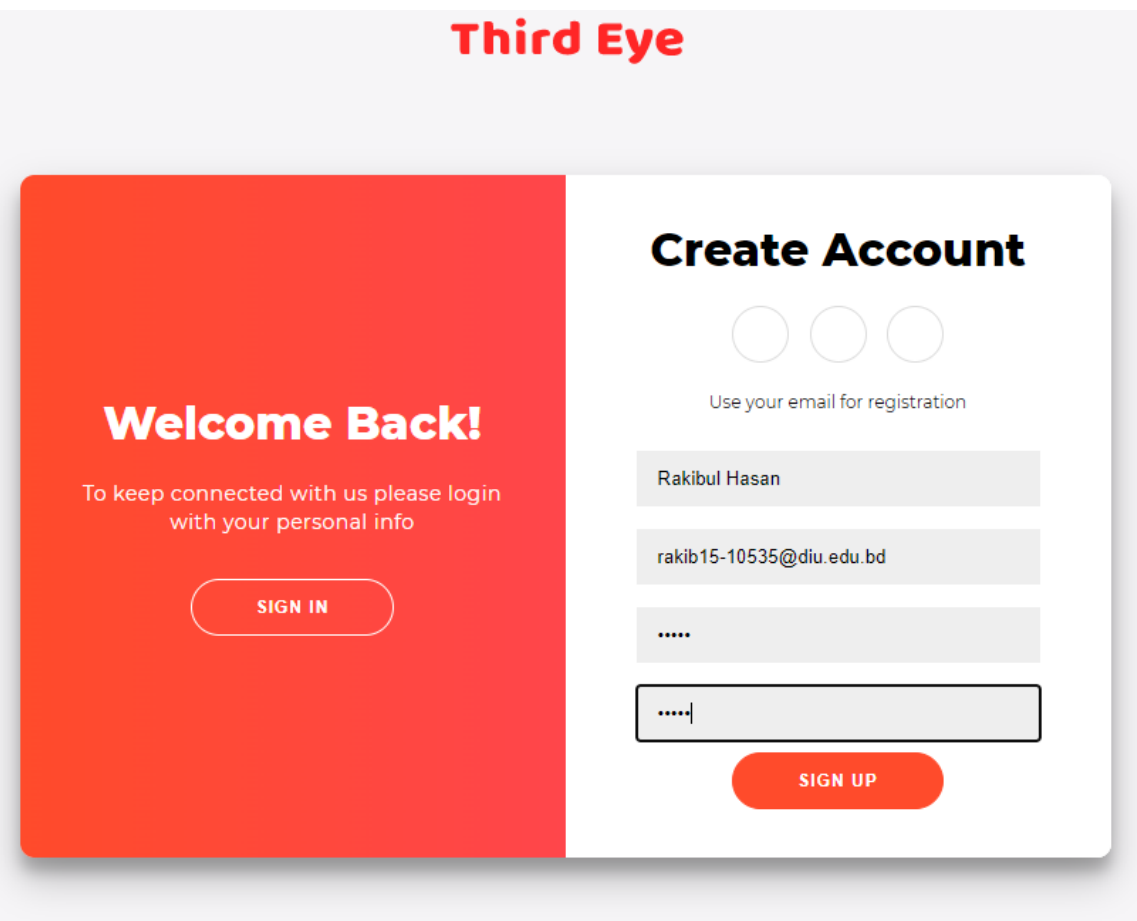

Figure 4.1.3: signup Page with filled user information

**Home Page:** After getting approval from admin (superuser) in the response of new account opening request, you can login to the application. After successfully login you will redirect to the main application, now you can access the 'home page'. In 'home page' your view or your interface will be setting up according to your role in the web application. If you have a client, you can add cameras, set monitoring mode and view all the added cameras. But you cannot delete the added cameras. You can change your password providing your old password. Home page shown in figure 4.1.

©Daffodil International University 20

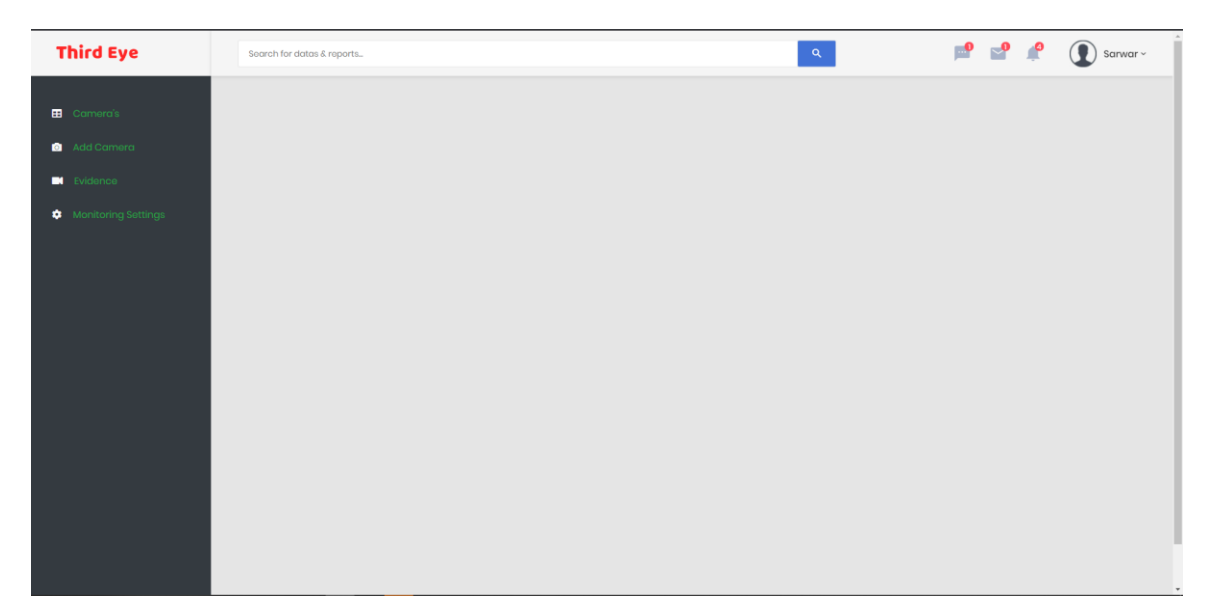

Figure 4.1.4: Home Page

**Add Camera Page:** Now you need to setup your IP cameras here. After clicking 'Add Camera' you will be asked for some information about the camera. 'Add camera' page shown in figure 4.1.5

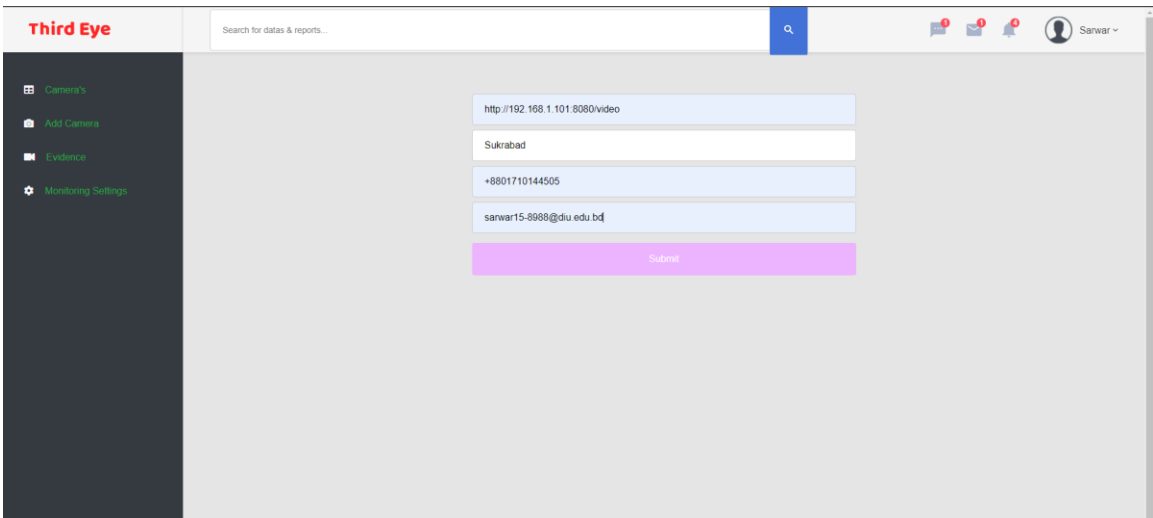

Figure 4.1.5: Add Camera Page

**Camera's Page:** After successfully adding camera, you can now monitor all the added cameras from 'Cameras' option. From here you can manually monitor all the cameras. And the location will be shown below every camera. 'Cameras' page shown in figure 4.1.6

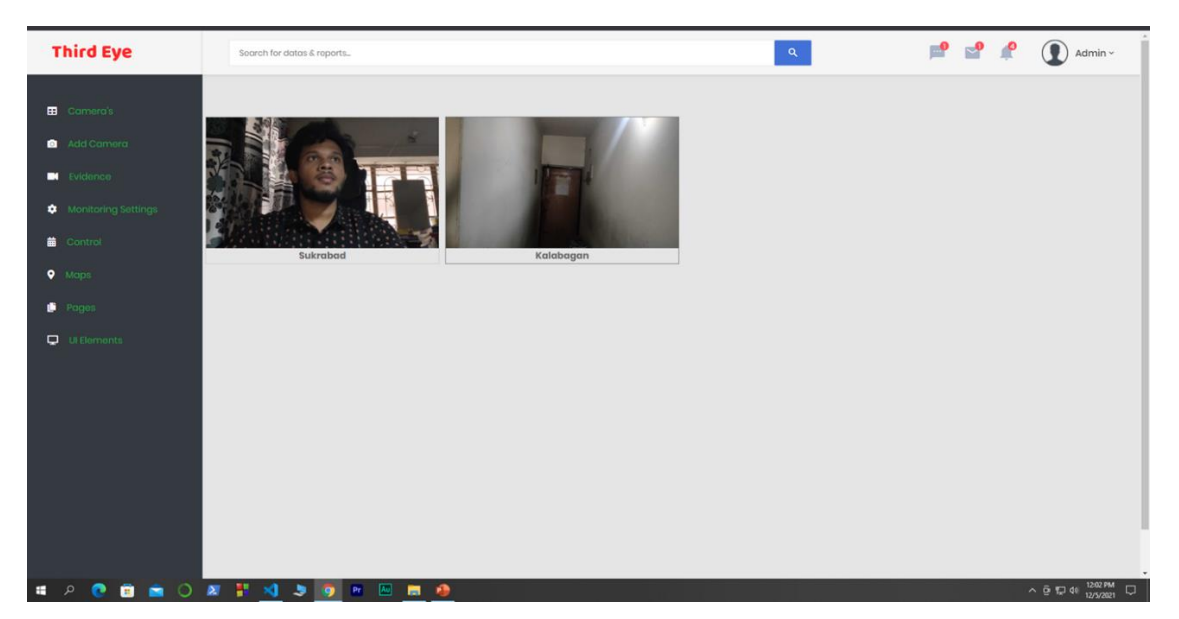

Figure 4.1.6: Camera's Page

**Full View Page**: You can see the full display view of any camera just clicking on it. 'Cameras' page shown in figure 4.1.7

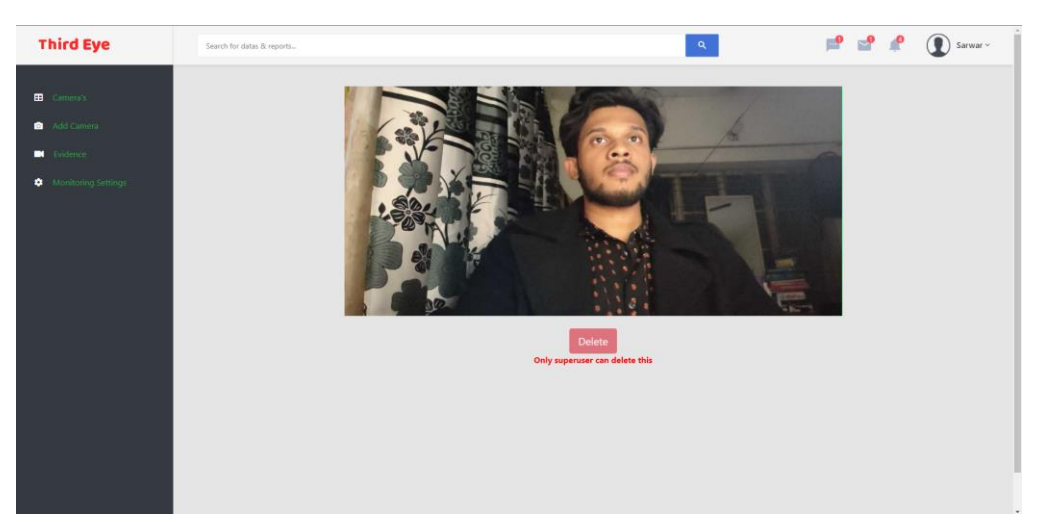

Figure 4.1.7: Camera Full View

**Evidence Page**: In 'Evidence' page you will find all the taken footage from CCTV camera in specific mode. You will find those in categorical order. 'Evidence' page shown in figure 4.1.8

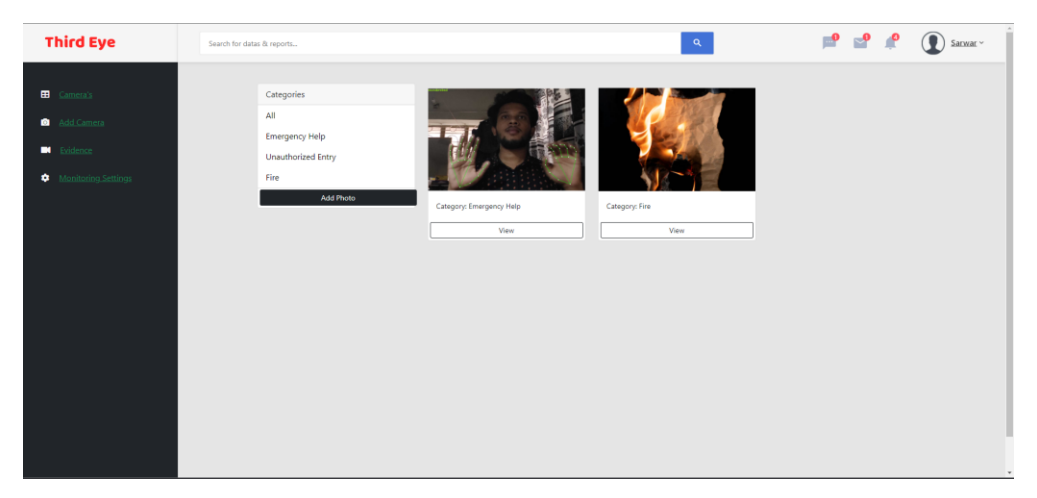

Figure 4.1.8: Evidence Page

**Evidence View Page**: If you want to see those evidence in full screen mode, just click on view button and you will see the full footage with description. Evidence 'view' page shown in figure 4.1.9

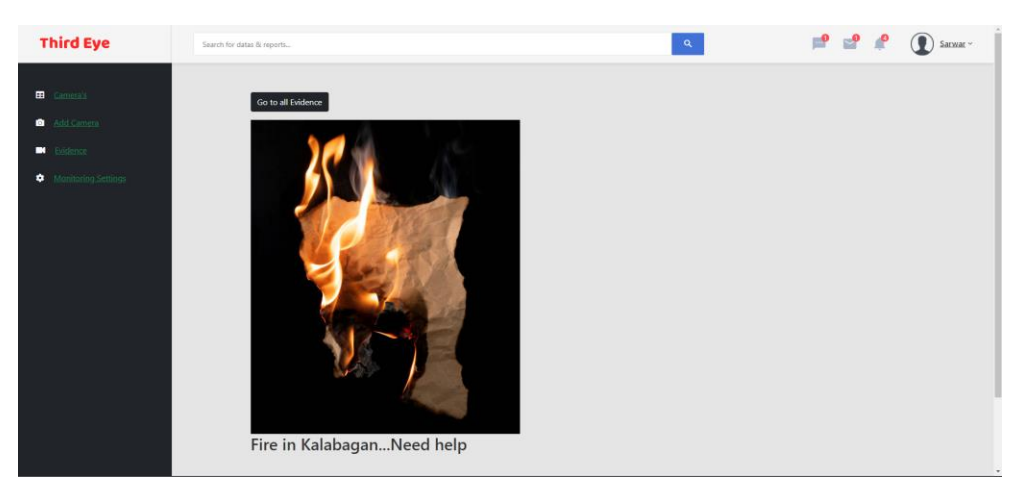

Figure 4.1.9: Evidence View Page

**Monitoring Setting Page**: In 'Monitoring Settings', you can select monitoring mode and this mode will active when you press the 'Start Surveilling' button. It's an automatic process. Whenever it detects that specific thing, it will notify you with evidence (images/videos). 'Monitoring Settings' page shown in figure 4.1.10

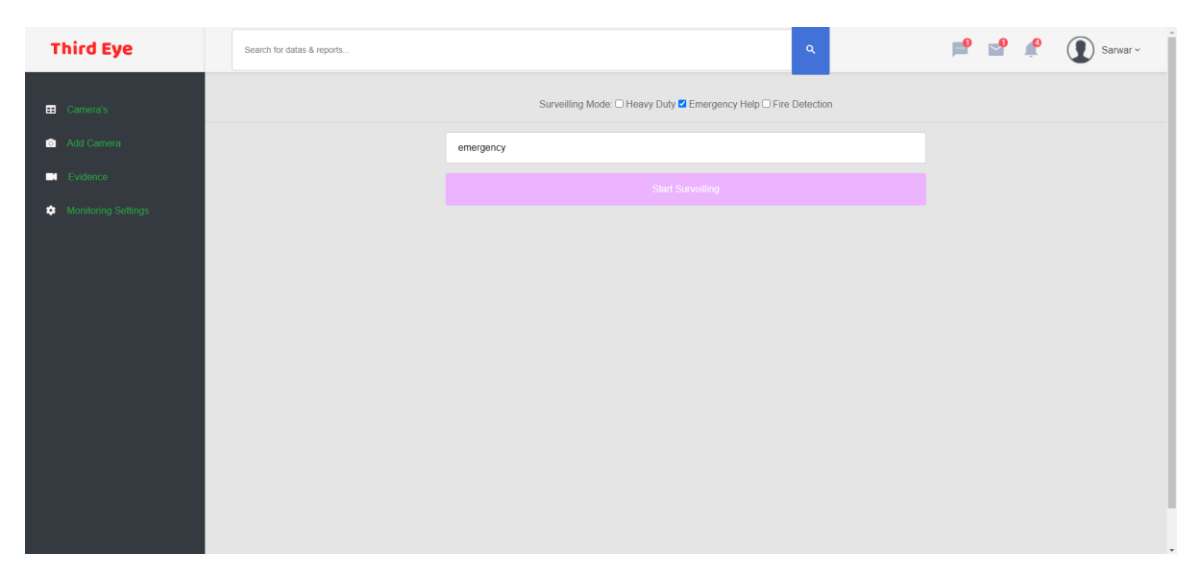

Figure 4.1.10: Monitoring Settings

**Setting Page**: Client can change his/her password from setting option. 'Setting' page shown in figure 4.1.11

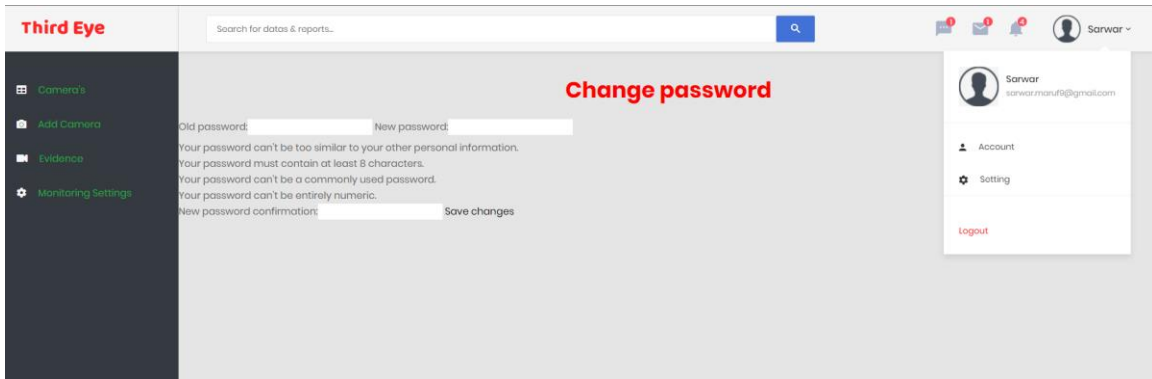

Figure 4.1.11: Setting

**Control Room**: Only admin can access this from his/her user interface. He/she will see some advance option in his/her user interface. 'Admin Home Page' page shown in figure 4.1.12

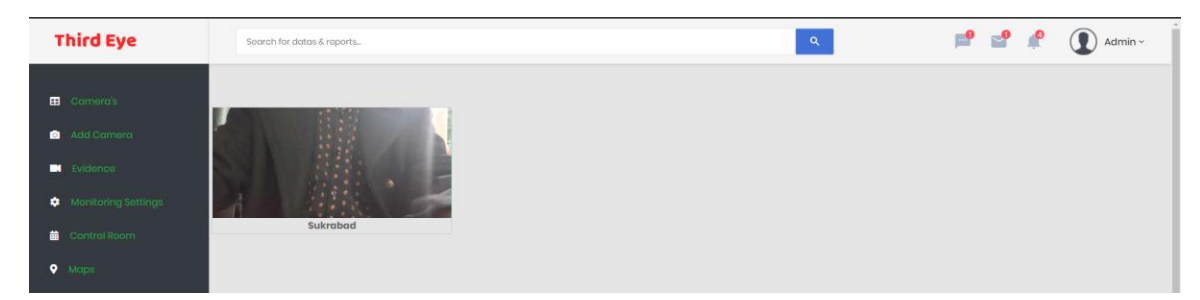

Figure 4.1.12: Admin Home Page

After clicking 'Control Room' option, he will be redirected to the 'Super User panel'. He/she can do a lot of things here. He/she get the full access of the total application. 'Super user interface' shown in figure 4.1.13

| Third Eye                        | $\equiv$                                                 |            |            |              |                  |                               |                           | $\mathbf{8}$ |
|----------------------------------|----------------------------------------------------------|------------|------------|--------------|------------------|-------------------------------|---------------------------|--------------|
| $\bigodot$ admin                 | Dashboard                                                |            |            |              |                  |                               | <b>@</b> Home / Dashboard |              |
| <b>2</b> Dashboard               | Authentication and Authorization                         |            | Photos     |              |                  | <b>Recent actions</b>         |                           |              |
| Authentication and Authorization | Groups                                                   | Add Change | Categories | Add Change   | Ø                | Fire in KalabaganNeed<br>help | @ 41 minutes ago          |              |
| <b>卷</b> Groups                  | <b>Users</b>                                             | Add Change | Photos     | Add   Change |                  | <b>Changed Description.</b>   |                           |              |
| <b>A</b> Users<br>Myapp          |                                                          |            |            |              | О                | Hello                         | <b>O</b> 51 minutes ago   |              |
| Cameras                          | Myapp                                                    |            |            |              | п                | Sukrabad                      | 2 hours, 40 minutes ago   |              |
| <b>O</b> Filters                 | Cameras                                                  | Add Change |            |              | п                | Kalabagan                     | 2 hours, 40 minutes ago   |              |
| <b>Photos</b>                    | <b>Filters</b>                                           | Add Change |            |              | п                | Mohammadpur                   | 2 hours, 40 minutes ago   |              |
| Categories<br><b>O</b> Photos    |                                                          |            |            |              | $\bullet$        | Mohammadpur                   | @ 9 hours, 58 minutes ago |              |
|                                  |                                                          |            |            |              |                  | Added "Mohammadpur".          |                           |              |
|                                  |                                                          |            |            |              | $\mathbf \Omega$ |                               |                           |              |
|                                  |                                                          |            |            |              |                  |                               |                           |              |
|                                  |                                                          |            |            |              |                  |                               |                           |              |
|                                  |                                                          |            |            |              |                  |                               |                           |              |
|                                  |                                                          |            |            |              |                  |                               |                           |              |
|                                  | Copyright @ 2021 Third Eye Limited. All rights reserved. |            |            |              |                  |                               | Jazzmin version 2.4.8     |              |

Figure 4.1.13: Super User Interface

Admin with superuser interface can add, update, delete almost all kind of data from database. Admin can see full information about client including join time, last login time etc. 'Clients Data' shown in figure 4.1.14

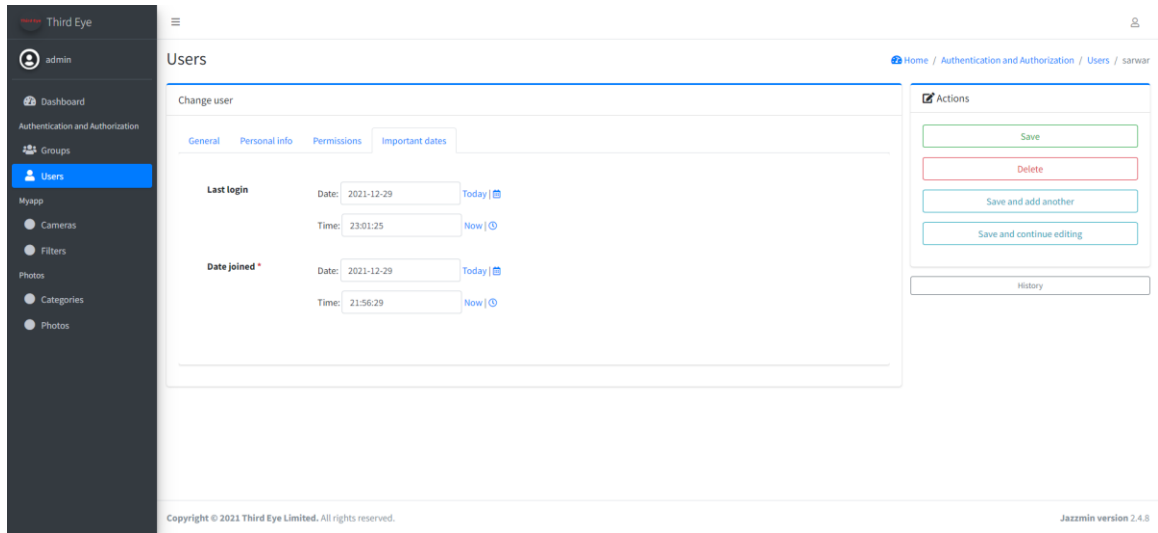

Figure 4.1.14: Client's Data

### **4.2 Back-end Design**

Back-end refers to the part of an application that is responsible for the main logical side. A user of an application cannot view or see the backend part. Whenever anything happened in the frontend, most of the time it sends data to the backend to get a response or to get enough amount of data to manage the next view of the page for the client-side. The backend mainly handles the logical part. It processes the input data and according to that data it fetches, adds, or removes data from database. Database is must for almost all kind of application. Backend of an application lying between frontend and the backend. It behaves like a medium. There are many concepts when we are talking about backend design. For example: you have to choose a server-side programing language to build the backend, you have to have the concept of database management, authentication, authorization, data parsing, data validation, data backup technique and so on.

For this application (Third Eye), We use python as our primary language to build the backend, PostgreSQL as database and Django as the framework. 'Roles of Backend in full application' is shown in figure 4.2.1

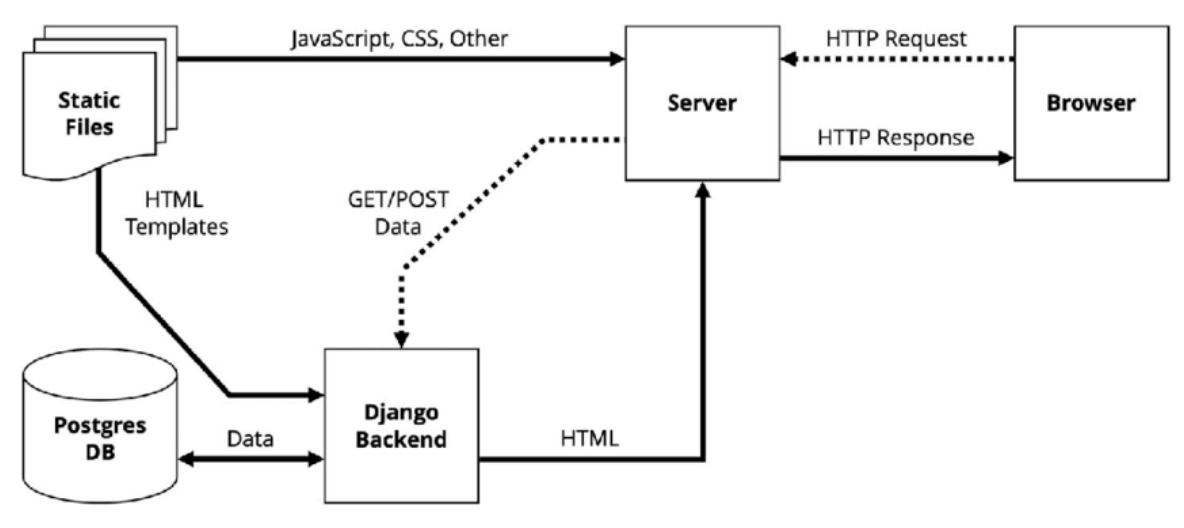

Figure 4.2.1: Roles of Backend

Using these technologies, we build a backend system that can analyze and access the database to add, remove and retrieve data. Some snapshot of our database is given bellow those are generated from the backend side after analyzing the data send by frontend.

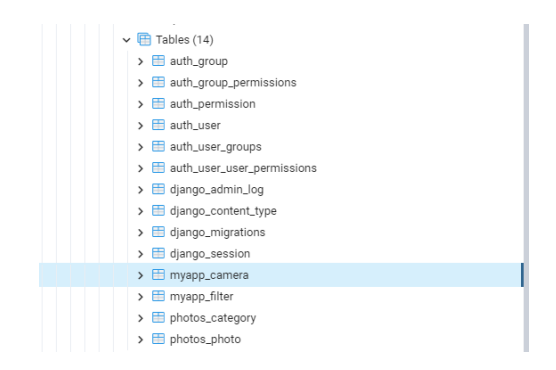

Figure 4.2.2: Tables in the Database

Currently, our application needs 14 different tables to perform fully. These 14 tables store everything we need to operate the 'Third Eye' application. You can see the full view of the PostgreSQL database of our application. 'Full view of our database' shown in figure 4.2.3

| <sup>0</sup> pgAdmin 4                        |                           |     |                                      |                                                             |                   |                   |                         |              |                           | $\sigma$<br>$\sim$<br>$\mathbf{x}$ |
|-----------------------------------------------|---------------------------|-----|--------------------------------------|-------------------------------------------------------------|-------------------|-------------------|-------------------------|--------------|---------------------------|------------------------------------|
| <b>BOAdmin</b> File v Object v Tools v Help v |                           |     |                                      |                                                             |                   |                   |                         |              |                           |                                    |
| ■ 19 Q ><br>Browser                           |                           |     |                                      | Dashboard Properties SQL Statistics Dependencies Dependents |                   |                   |                         |              |                           | $\boldsymbol{\times}$              |
| > Catalogs                                    | <b>Database sessions</b>  |     |                                      |                                                             |                   | Total Active Idle | Transactions per second |              |                           | Transactions Commits Rollbacks     |
| $\triangleright$ $\bigcirc$ Event Triggers    |                           |     |                                      |                                                             |                   |                   | $20 -$                  |              |                           |                                    |
| $\rightarrow$ $\bullet$ Extensions            | $4 -$                     |     |                                      |                                                             |                   |                   |                         |              |                           |                                    |
| ▽ <mark>■</mark> Foreign Data Wrappers        | $3-$                      |     |                                      |                                                             |                   |                   | 15                      |              |                           |                                    |
| $\triangleright$ $\blacksquare$ Languages     | $2 -$                     |     |                                      |                                                             |                   |                   | $10 -$                  |              |                           |                                    |
| $\rightarrow$ $\&$ Publications               |                           |     |                                      |                                                             |                   |                   |                         |              |                           |                                    |
| $\vee$ <sup>4</sup> Schemas (1)               | $\mathcal{A}$             |     |                                      |                                                             |                   |                   | $5-$                    |              |                           |                                    |
| $\sim$ $\otimes$ public                       | $\Omega$                  |     |                                      |                                                             |                   |                   |                         |              |                           |                                    |
| $\rightarrow$ 0.4 Collations                  |                           |     |                                      |                                                             |                   |                   |                         |              |                           |                                    |
| ><br><b>Domains</b>                           | <b>Tuples in</b>          |     |                                      | Inserts Updates Delete                                      | <b>Tuples out</b> |                   | Fetched Returned        | Block I/O    |                           | Reads Hits                         |
| > (a) FTS Configurations                      |                           |     |                                      |                                                             | 20000             |                   |                         | 1800         |                           |                                    |
| > <b>In</b> FTS Dictionaries                  |                           |     |                                      |                                                             | 15000             |                   |                         | 1600<br>1400 |                           |                                    |
| > Aa FTS Parsers                              |                           |     |                                      |                                                             |                   |                   |                         | 1200         |                           |                                    |
| $\triangleright$ <b>@</b> FTS Templates       |                           |     |                                      |                                                             | 10000             |                   |                         | 1000<br>800  |                           |                                    |
| v Foreign Tables                              |                           |     |                                      |                                                             | 5000              |                   |                         | 600<br>400   |                           |                                    |
| > (c) Functions                               |                           |     |                                      |                                                             |                   |                   |                         | 200          |                           |                                    |
| > R Materialized Views                        | 0                         |     |                                      |                                                             | $\alpha$          |                   |                         |              |                           |                                    |
| $\rightarrow$ ( $\cap$ Procedures             | Server activity           |     |                                      |                                                             |                   |                   |                         |              |                           |                                    |
| > 1.3 Sequences                               |                           |     |                                      |                                                             |                   |                   |                         |              |                           |                                    |
| $\vee$ $\Box$ Tables (14)                     |                           |     | Sessions Locks Prepared Transactions |                                                             |                   |                   |                         |              | Q Search                  | ø                                  |
| $\rightarrow$ $\blacksquare$ auth_group       |                           |     |                                      |                                                             |                   |                   |                         |              |                           |                                    |
| > El auth_group_permissions                   |                           | PID | User                                 | Application                                                 |                   | Client            | <b>Backend start</b>    | State        | Wait event                | <b>Blocking PIDs</b>               |
| $\rightarrow$ $\blacksquare$ auth_permission  | $O \t B \t 7460$          |     | postgres                             |                                                             |                   | $\Box$            | 2021-12-30 12:07:06 +06 | idle         | <b>Client: ClientRead</b> |                                    |
| > B auth_user                                 |                           |     |                                      |                                                             |                   |                   |                         |              |                           |                                    |
| > El auth_user_groups                         | $\bullet$ $\bullet$ 12052 |     | postgres                             | pgAdmin 4 - DB:postgres                                     |                   | $\Box$            | 2021-12-30 12:15:09 +06 | active       |                           |                                    |
| > El auth_user_user_permissions               |                           |     |                                      |                                                             |                   |                   |                         |              |                           |                                    |
| > El django_admin_log                         |                           |     |                                      |                                                             |                   |                   |                         |              |                           |                                    |
| > django_content_type                         |                           |     |                                      |                                                             |                   |                   |                         |              |                           |                                    |
| > django_migrations                           |                           |     |                                      |                                                             |                   |                   |                         |              |                           |                                    |
| > django_session                              |                           |     |                                      |                                                             |                   |                   |                         |              |                           |                                    |
| > myapp_camera                                |                           |     |                                      |                                                             |                   |                   |                         |              |                           |                                    |
| > myapp_filter                                |                           |     |                                      |                                                             |                   |                   |                         |              |                           |                                    |
| > ighotos_category                            |                           |     |                                      |                                                             |                   |                   |                         |              |                           |                                    |
| $\rightarrow$ $\blacksquare$ photos_photo     |                           |     |                                      |                                                             |                   |                   |                         |              |                           |                                    |
| > <sup>(c)</sup> Trigger Functions            |                           |     |                                      |                                                             |                   |                   |                         |              |                           |                                    |
| > C Types                                     |                           |     |                                      |                                                             |                   |                   |                         |              |                           |                                    |
| $\rightarrow$ <b>N</b> Views                  |                           |     |                                      |                                                             |                   |                   |                         |              |                           |                                    |
| > 23 Subscriptions                            |                           |     |                                      |                                                             |                   |                   |                         |              |                           |                                    |
| > 4 Login/Group Roles                         |                           |     |                                      |                                                             |                   |                   |                         |              |                           |                                    |
| > Tablespaces                                 |                           |     |                                      |                                                             |                   |                   |                         |              |                           |                                    |

Figure 4.2.3: Full View of the Database

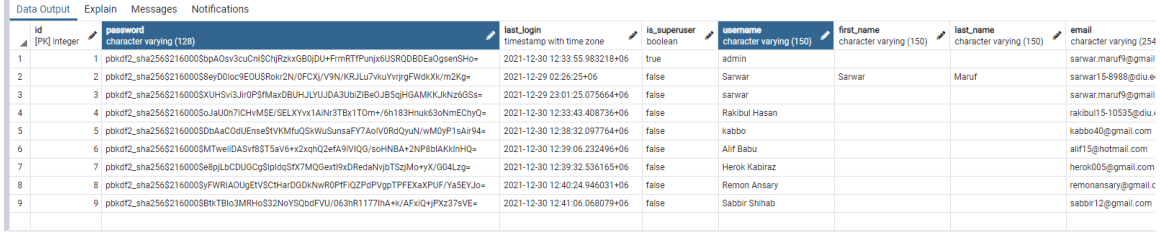

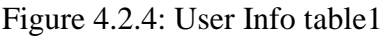

| usemame<br>character varying (150) | first_name<br>character varying (150) | last_name<br>character varving (150) | email<br>character varying (254) | is_staff<br>boolean | is_active<br>boolean | date_joined<br>timestamp with time zone |
|------------------------------------|---------------------------------------|--------------------------------------|----------------------------------|---------------------|----------------------|-----------------------------------------|
| admin                              |                                       |                                      | sarwar.maruf9@gmail.com          | true                | true                 | 2021-12-29 01:58:24.979375+06           |
| Sarwar                             | Sarwar                                | Maruf                                | sarwar15-8988@diu.edu.bd         | false               | true                 | 2021-12-29 02:26:24+06                  |
| sarwar                             |                                       |                                      | sarwar.maruf9@gmail.com          | false               | true                 | 2021-12-29 21:56:29.059961+06           |
| Rakibul Hasan                      |                                       |                                      | rakibul15-10535@diu.edu.bd       | false               | true                 | 2021-12-30 12:33:43.270107+06           |
| kabbo                              |                                       |                                      | kabbo40@gmail.com                | false               | true                 | 2021-12-30 12:38:31.964123+06           |
| Alif Babu                          |                                       |                                      | alif15@hotmail.com               | false               | true                 | 2021-12-30 12:39:06.09985+06            |
| <b>Herok Kabiraz</b>               |                                       |                                      | herok005@gmail.com               | false               | true                 | 2021-12-30 12:39:32.403528+06           |
| <b>Remon Ansary</b>                |                                       |                                      | remonansary@gmail.com            | false               | true                 | 2021-12-30 12:40:24.812388+06           |
| Sabbir Shihab                      |                                       |                                      | sabbir12@gmail.com               | false               | true                 | 2021-12-30 12:41:05.934436+06           |
|                                    |                                       |                                      |                                  |                     |                      |                                         |

Figure 4.2.5: User Info table2

This table stores all the user's data. It encrypts the user's password for security

Here you can see the 'myapp camera' table that stores all the information about added cameras. 'myapp\_camera' table is shown in figure 4.2.6

| Notifications<br>Messages<br>Data Output<br>Explain |  |                                |                                                                             |                                            |                                         |  |  |  |  |  |  |
|-----------------------------------------------------|--|--------------------------------|-----------------------------------------------------------------------------|--------------------------------------------|-----------------------------------------|--|--|--|--|--|--|
| id<br>[PK] integer                                  |  | name<br>character varying (50) | character varying (200)                                                     | authority_email<br>character varying (200) | authority_no<br>character varying (200) |  |  |  |  |  |  |
|                                                     |  | 4 Sukrabad                     | http://192.168.1.101:8080/video                                             | sarwar15-8988@diu.edu.bd                   | +8801710144505                          |  |  |  |  |  |  |
|                                                     |  | 5 Mohammadpur                  | http://192.168.1.106:8080/video                                             | rakibul15-10535@diu.edu.bd                 | +8801628475767                          |  |  |  |  |  |  |
|                                                     |  | 6 Kalabagan                    | rtsp://admin:12345scw@192.168.1.210/media/video2                            | ferdousshahalam@gmail.com                  | +8801819953018                          |  |  |  |  |  |  |
|                                                     |  | <b>Puran Dhaka</b>             | rtsp://admin:12345scw@192.168.1.210:554/cam/realmonitor?channel=1&subtype=1 | sarwar.maruf9@gmail.com                    | +8801624144505                          |  |  |  |  |  |  |
|                                                     |  |                                |                                                                             |                                            |                                         |  |  |  |  |  |  |

Figure 4.2.6: User Info table2

This is the admin log data table. It stores all the object data with corresponding date and time. 'django\_admin\_log' table is shown in figure 4.2.7

|                  | Data Output        | Explain<br><b>Notifications</b><br>Messages |                        |                                        |                              |                                                                 |                            |                    |  |  |  |
|------------------|--------------------|---------------------------------------------|------------------------|----------------------------------------|------------------------------|-----------------------------------------------------------------|----------------------------|--------------------|--|--|--|
|                  | id<br>[PK] integer | action_time<br>timestamp with time zone     | object_id<br>Í<br>text | object_repr<br>character varying (200) | action_flag<br>Í<br>smallint | change_message<br>text                                          | content_type_id<br>integer | user_id<br>integer |  |  |  |
|                  |                    | 2021-12-29 02:48:56.735495+06               |                        | <b>Emergecy Help</b>                   | 3                            |                                                                 |                            |                    |  |  |  |
| $\overline{2}$   |                    | 2 2021-12-29 02:49:06.795603+06             |                        | Image of Sukrabad                      | 3                            |                                                                 |                            |                    |  |  |  |
| 3                |                    | 3 2021-12-29 02:59:40.995295+06             | $\overline{2}$         | Sarwar                                 |                              | 2 [{"changed": {"fields": ["First name", "Last name"]}}]        | R                          |                    |  |  |  |
| 4                |                    | 4 2021-12-29 13:43:50.782443+06             |                        | Sukrabad                               |                              | $\left[\left\{\right\}\right]$ added": $\left\{\right\}\right]$ |                            |                    |  |  |  |
| 5                |                    | 5 2021-12-29 13:44:09.270029+06             | $\overline{2}$         | Kalabagan                              |                              | [f'added': 0]                                                   |                            |                    |  |  |  |
| 6                |                    | 6 2021-12-29 13:44:25 4807+06               | 3                      | Mohammadpur                            |                              | $\left[\left\{``added": }\right\}\right]$                       |                            |                    |  |  |  |
| 7                |                    | 7 2021-12-29 21:02:06.813969+06             | 3                      | Mohammadpur                            | 3                            |                                                                 |                            |                    |  |  |  |
| 8                |                    | 8 2021-12-29 21:02:06.833917+06             | $\overline{2}$         | Kalabagan                              | 3                            |                                                                 |                            |                    |  |  |  |
| 9                |                    | 9 2021-12-29 21:02:06.834916+06             |                        | Sukrabad                               | 3                            |                                                                 |                            |                    |  |  |  |
| 10 <sup>10</sup> |                    | 10 2021-12-29 22:51:40.843726+06            | 6                      | Hello                                  | 3                            |                                                                 |                            |                    |  |  |  |
| 11               |                    | 11 2021-12-29 23:00:58 905054+06            |                        | Fire in KalabaganNeed help             |                              | 2 [{"changed": {"fields": ["Description"]}}]                    |                            |                    |  |  |  |
| 12               |                    | 12 2021-12-30 12:58:33.017603+06            | 5                      | Mohammadpur                            |                              | $[{^{\prime}$added": }$ ${}_{\cdot}\$                           |                            |                    |  |  |  |
| 13               | 13 <sup>1</sup>    | 2021-12-30 13:01:22.406322+06               | 6                      | Kalabagan                              |                              | $[{^{\circ}a$ dded": ${}_{\{}}\}$                               |                            |                    |  |  |  |
| 14               | 14                 | 2021-12-30 13:02:36.349859+06               |                        | Puran Dhaka                            |                              | $[{$ added": ${}_{\{}}\}$                                       |                            |                    |  |  |  |
|                  |                    |                                             |                        |                                        |                              |                                                                 |                            |                    |  |  |  |

Figure 4.2.7: django\_admin\_log Table

There is total 14 tables. All the table stores important data and using backend logic, we access those data and use as per our need.

### **4.3 Interaction Design and UX**

Interaction design is more like a concept that talks about the relationship between users and the product and how they respond to each other according to their actions. [3] In our case, the product is our web application. Interaction design involves various design elements, for

example, sound design, interactive button, the color of the elements, even spaces between browsing elements matters here.[4]

Specialist says, there are 5 dimensions of interaction design. We follow those dimensions when we were developing our web applications. Those are:

Interaction design is more like a concept that talks about the relationship between users and the product and how they respond to each other according to their actions. In our case, the product is our web application. Interaction design involves various design elements, for example, sound design, interactive button, the color of the elements, even spaces between browsing elements matters here.

Specialist says, there are 5 dimensions of interaction design. We follow those dimensions when we were developing our web applications. Those are:

- 1. Words: Words for button labels, directional labels, warning message should be meaningful. We were very choosy when we named our various labels.
- 2. Visual representations: Images, icons, button design should be meaningful and intuitive.
- 3. Physical objects or space: This is the medium or devices by which the users interact with our application. So, we made our website responsible for different types of displays. Cameras should be set in the right position.
- 4. Time: This is very important. No one wants to waste his/her time. So, we tried to make our application as smooth as possible. And the time related to animation appearing and vanishing, page transition, etc were set up smartly. So that, User will not feel boring.
- 5. Behavior: We made our application as interactive as possible. The interface is very simple, user-friendly, and welcoming.

On the other hand, User experience (UX) refers to the overall performance and interaction of the web application. In our application client, the admin, authority can log in, log out, perform their task, see customized homepage according to their role.

#### **4.4 Implementation of Requirements**

To implement this project, we need a text editor for writing HTML, CSS, Bootstrap4, JavaScript, jQuery, and python code. We also need a database, here we prefer PostgreSQL. Because it's free and we can use it at our production level. We need photoshop to design the UI/UX. We also need at least one IP camera to implement this project. It is possible to use a smartphone as an IP camera. Later we need to host our web application to a cloud platform. So, that anybody can access the application

# **CHAPTER 5 IMPLEMENTATION AND TESTING**

#### **5.1 Implementation of Database**

In this application, we have used the PostgreSQL database to store all the data. We have used this database because it is free for both commercial and noncommercial purposes. It works very smoothly with the Django framework. There is a concept named objectrelational mapping layer (ORM). Django framework comes with this feature. We can use ORM in Django. It can be used to interact with application data from various relational databases such as PostgreSQL, MySQL, and SQLite; in our case it is PostgreSQL. It's very easy to make a table using ORM in Django. [5] Developers do not need to write the actual SQL queries, just write the model component and it will be automatically converted into a database table using Django ORM. Here is an example how easy it to create table in database using django ORM. 'models.py' is shown in figure 5.1.1

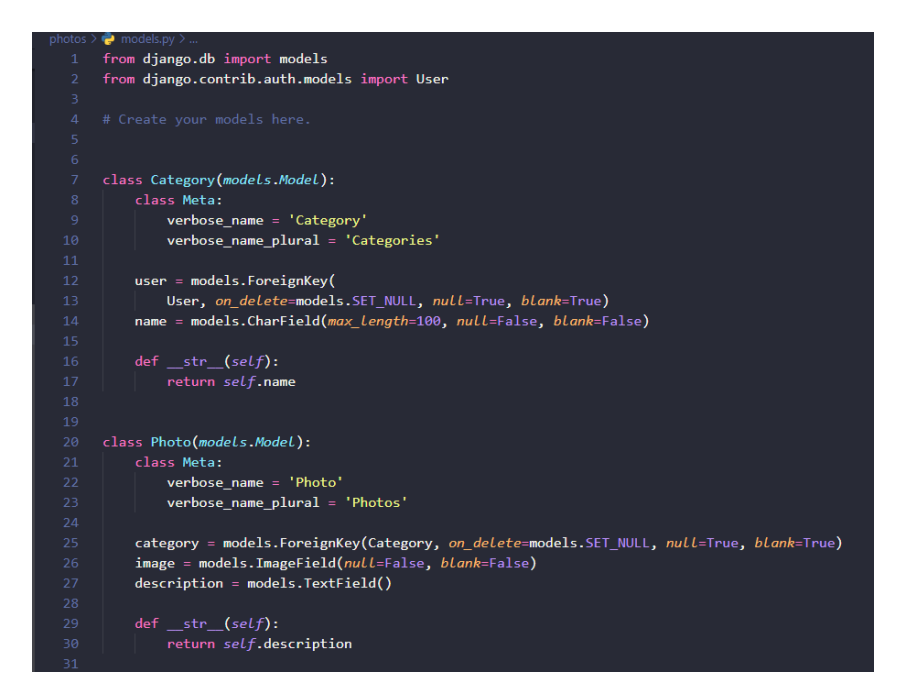

Figure 5.1.1: models.py

## **5.2 Implementation of Front-end Design**

We always tried to make our web application simple looking and attractive for user. We have used some core technologies and some new technologies for building this application. We have used:

- HTML5: To build the basic structures.
- CSS3: To design the structures.
- JavaScript: To make the interface interactive.
- jQuery: To make things animated.
- Bootstrap4: To build the responsive pages.

## **5.3 Implementation of Back-End:**

You have used a python-based framework to build our application. We have also used some APIs to enable some functions. All the technologies and algorithm we used to develop our application is given below:

- OpenCV: It's a computer vision library. It allows to perform image processing related tasks and also support model execution for Machine Learning (ML) and Deep Learning. In our application most of the time we need to take footage from connected IP cameras to analyze those footage and OpenCV allows us to take very frame from streaming videos.
- Django: This is the python-based framework where we write our whole backend program.
- MediaPipe: It is an open-source cross-platform, customizable machine learning solutions for live video (coming from Ip camera or other source) and streaming media. We have used it to detect and making specific hand gesture. [6]
- Haar Cascade Classifier: We have used it for detecting object in a frame that are coming from cameras.
- Gmail: We have used Gmail to send email from our web application as notifications. To do this we had to enable less secure apps from Gmail.

• Twilio: This is a communication APIs. We have used in our backend to send mobile messages.

## **5.4 Testing Implementation**

Software testing is a procedure or method to check whether the software product's behavior matches with the expected requirements or not and also to ensure that the software product is defect-free. [7] It is very important to test any developed software before publishing it or hosting it. We tested all the functions of our application and the test case evaluation table is given below.

| Test case |            | Test input        | Expected      | Obtained      | Pass/ | <b>Tested</b> |
|-----------|------------|-------------------|---------------|---------------|-------|---------------|
|           |            |                   | outcome       | outcome       | Fail  | $\alpha$      |
|           |            |                   |               |               |       |               |
|           | 1. Login   | Login using       | Login         | Successful    | pass  | $18-10-$      |
|           |            | various browsers  | successfully  | login         |       | 20            |
| 2.        | Signup     | Need to input     | Have a new    | Have a new    | pass  | $18 - 10 -$   |
|           |            | information       | account       | account       |       | 20            |
|           |            | email, user name  |               |               |       |               |
|           |            | and password      |               |               |       |               |
|           |            |                   |               |               |       |               |
| 3.        | Add Camera | Need to provide   | A new Ip      | A new Ip      | Pass  | $20-10-$      |
|           |            | cameras           | camera is     | camera is     |       | 20            |
|           |            | information       | added         | added         |       |               |
|           |            |                   |               | successfully  |       |               |
| 4.        | Monitor    | Need to click on  | All the added | All the added | Pass  | $20 - 10$     |
|           |            |                   |               |               |       |               |
|           | cameras    | the camera option | cameras       | cameras are   |       | 20            |
|           |            |                   | should show   | monitorable   |       |               |
|           |            |                   | here          |               |       |               |
|           |            |                   |               |               |       |               |

Table 5.4.1: Test case evaluation

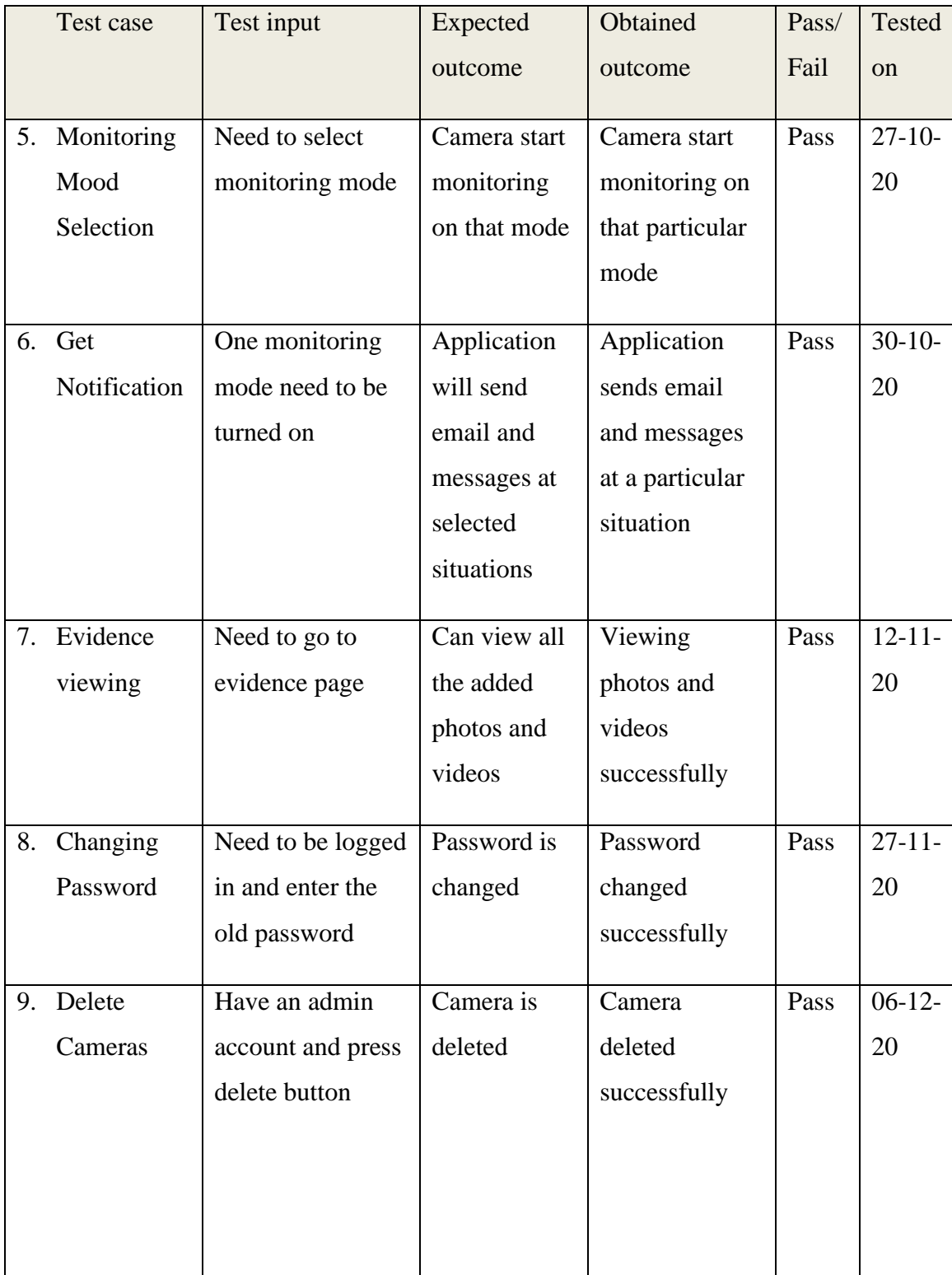

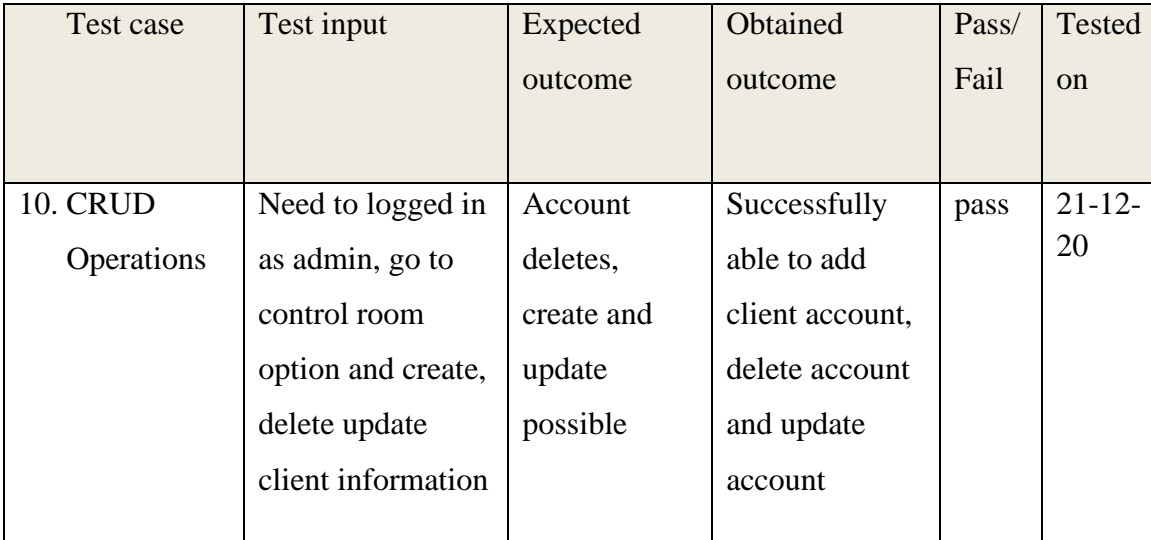

## **5.5 Test Results and Reports**

Test report is very important to evaluate the application, it's more like a formal way to prove that reflects testing results. It's a documented proof that everything is working as expected and besides that it also shows that which functionality doesn't work properly.

In this chapter, we have shown all the test cases, test input, expected output and our actual obtained output. And according to this information we labeled our test status; is it Pass the test or not.

So, at the end of the development, all the features are working as expected (shown in Table: 5.4.1)

# **CHAPTER 6 CONCLUSION AND FUTURE SCOPE**

#### **6.1 Discussion and Conclusion**

Finally, our project has been completed. Although no project is ever completed, there is always room for improvement. With that in mind, we are pausing our project's work here. We are confident about our 'Third Eye' web application. We had started this journey thinking that our developed application will add some value to social security and will speed up the emergency services. At this stage, our application is functioning as expected. We tested it in different situations and almost all of the time it performs perfectly. Hopefully, the wise use of the features that have been given in our project so far will prevent many social crimes in the society, on the other hand, will make the lives of the people a little more comfortable.

#### **6.2 Limitations**

We have tried our best to eliminate your errors, but some errors remain due to limited knowledge, resources, and time. Some of the limitations are also mentioned below:

- Adding too many IP cameras to the application adds complexity due to a shortage of resources or processing power.
- It is totally internet-based, cameras must have to be internet-connected to synchronize with the application. A slow internet connection might hamper the services.
- Some sort of disabled people maybe faces difficulties while asking for emergency help because it requires you to show your ten fingers.
- Since the whole project relies on camera footage, the environment can have some effect on decision-making.

### **6.3 Scope for Future Developments**

This project can be labeled as a completed project if you look at our project requirements. But there is a lot of scopes to work with this type of project. And we also have some plans to work on a larger scale with this project. Some of them are given bellow:

- We will add more advanced features like finding individuals and tracking.
- We will make it faster, smoother, and enables it to work with a huge number of cameras.
- We will build an android app which can be connected with this application.
- We will develop our analytical model so that it can predict human behaviors earlier to prevent unwanted situations.

### **APPENDIX**

#### **Appendices A**

**Projection Reflection:** We started this project in the fall 2019 semester as the final project of the last year. While thinking about the project idea, we have tried to find something that will have a positive impact on society, on people's life. Now, after completing this project we are happy. Hope that it will be a useful application.

#### **Appendices B**

#### **Abbreviations and Acronyms**

HTML: Hypertext Markup Language.

CSS: Cascading Style Sheets.

DOM: Document Object Model.

IP: Internet Protocol.

CCTV: Closed-circuit television.

DBMS: Database management system.

ORM: Object-relational mapping layer.

UI: User Interface.

UX: User experience.

#### **REFERENCES**

[1] Closed-circuit television, available at << [https://en.wikipedia.org/wiki/Closed-circuit\\_television>](https://en.wikipedia.org/wiki/Closed-circuit_television)>, last accessed on 10-10-2021 at 10:30 AM

[2] The 10 Best Video Management Software (VMS), available at << [https://www.getkisi.com/blog/best](https://www.getkisi.com/blog/best-video-surveillance-software)[video-surveillance-software](https://www.getkisi.com/blog/best-video-surveillance-software) >>, last accessed on 10-10-2021 at 11:00 AM

[2] Django backend, available at << [https://www.researchgate.net/figure/Web-application-with-](https://www.researchgate.net/figure/Web-application-with-Django-backend-Adapted-from-Mozilla-2019_fig3_340444969)[Django-backend-Adapted-from-Mozilla-2019\\_fig3\\_340444969](https://www.researchgate.net/figure/Web-application-with-Django-backend-Adapted-from-Mozilla-2019_fig3_340444969)  $\gg$ , last accessed on 15-11-2020 at 12:00 PM.

[3] Interaction Design for Usability, available at << [https://www.interaction](https://www.interaction-design.org/courses/interaction-design-for-usability)[design.org/courses/interaction-design-for-usability](https://www.interaction-design.org/courses/interaction-design-for-usability) >>, last accessed on 12-12-2021 at 1:00 PM.

[4] What is Interaction Design? available at << [https://www.interaction-design.org/literature/article/what](https://www.interaction-design.org/literature/article/what-is-interaction-design)[is-interaction-design](https://www.interaction-design.org/literature/article/what-is-interaction-design) >>, last accessed on 12-12-2021 at 1:30 PM.

[5] Django ORM, available at << [https://www.fullstackpython.com/django-orm.html>](https://www.fullstackpython.com/django-orm.html)>, last accessed on 18-12-2021 at 8:00 AM.

[6] Live ML anywhere, available at<[<https://mediapipe.dev/#:~:text=MediaPipe%20offers%20open%20source%20cross,Android>](https://mediapipe.dev/#:~:text=MediaPipe%20offers%20open%20source%20cross,Android)>, last accessed on 20-12-2021 at 10:00 PM.

[7] What is software testing, available at <[<https://www.guru99.com/software-testing-introduction](https://www.guru99.com/software-testing-introduction-importance.html)[importance.html>](https://www.guru99.com/software-testing-introduction-importance.html)>

### **Plagiarism Report**

Submission date: 01-Jan-2022 11:40AM (UTC+0600) **Submission ID: 1736719417** File name: Project\_Report\_Sarwar\_Maruf\_Jebon,\_171-15-8988\_Pruned.docx (3.26M) Word count: 6414 Character count: 34103

#### Plagiarism Report ORIGINALITY REPORT  $1<sub>%</sub>$  $9%$  $12%$  $\frac{0}{0}$ SIMILARITY INDEX **INTERNET SOURCES PUBLICATIONS STUDENT PAPERS PRIMARY SOURCES**  $\frac{5}{3}$ Submitted to Daffodil International University 1 **Student Paper** 5<sub>%</sub> dspace.daffodilvarsity.edu.bd:8080 Internet Source en.wikipedia.org  $1<sub>%</sub>$ 3 Internet Source  $< 1$  % Submitted to University of Wales Swansea  $\overline{4}$ **Student Paper**  $\frac{1}{1}$ Submitted to University of Greenwich  $\overline{5}$ **Student Paper**  $\frac{1}{1}$ Submitted to Colorado Technical University 6 **Student Paper**  $\frac{1}{2}$ Submitted to Middlesex University **Student Paper**  $1<sub>%</sub>$ A. Oliveira, A.B. Fortunato, J. Rogeiro, J.  $\overline{8}$ Teixeira et al. "OPENCoastS: An open-access service for the automatic generation of coastal forecast systems", Environmental Modelling & Software, 2020 Publication